*IBM SPSS Regression 29*

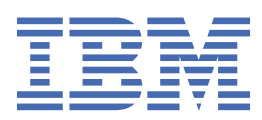

**注**

本書および本書で紹介する製品をご使用になる前に、47 [ページの『特記事項』](#page-50-0)に記載されている情報 をお読みください。

## **製品情報**

本書は、 IBM® SPSS®Statistics バージョン 29 リリース 0 モディフィケーション 1、および新しい版で明記されていない限 り、以降のすべてのリリースおよびモディフィケーションに適用されます。

**© Copyright International Business Machines Corporation .**

# 目次

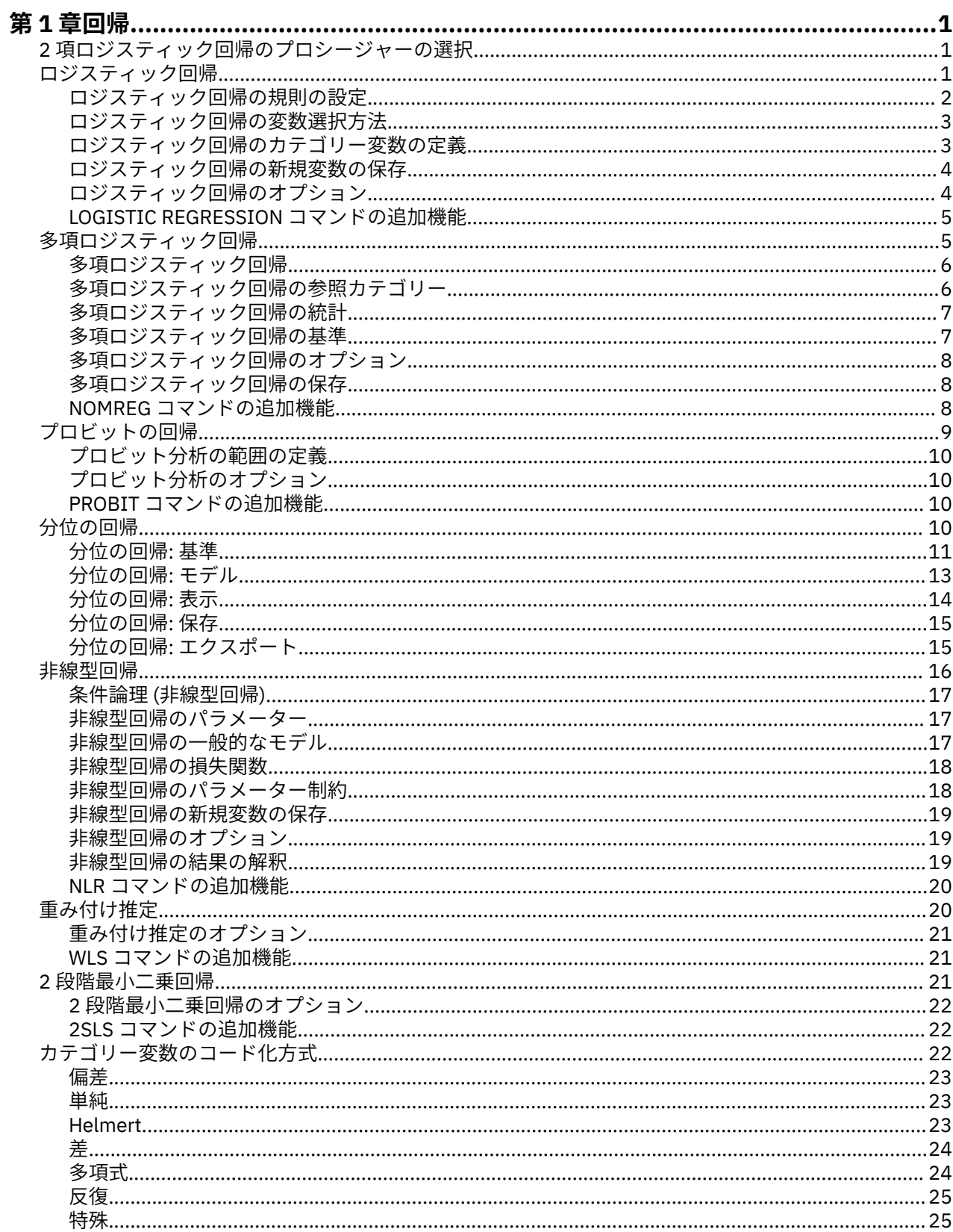

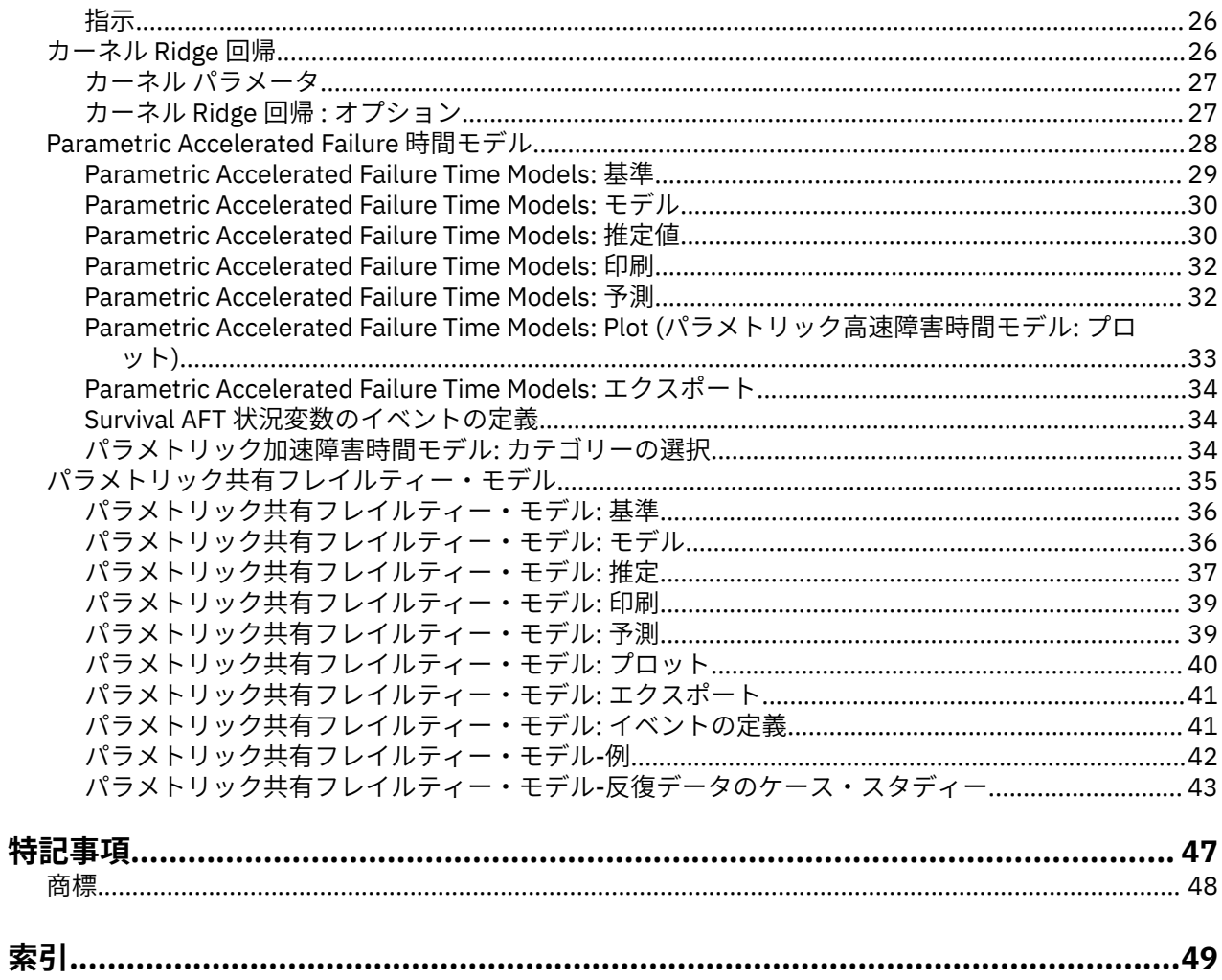

# <span id="page-4-0"></span>**第 1 章 回帰**

以下の回帰分析機能が、SPSSStatistics Standard Edition または Regression オプションに含まれています。

## **2 項ロジスティック回帰のプロシージャーの選択**

ロジスティック回帰プロシージャおよび多項ロジスティック回帰プロシージャを使用して、2 項ロジスティ ック回帰モデルの当てはめを行うことができます。 それぞれのプロシージャーには、もう一方のプロシー ジャーにはないオプションがあります。 2 つのプロシージャーには重要な理論上の違いがあります。ロジ スティック回帰プロシージャーでは、データの入力方法や共変量パターンの数がケースの総数より少ない かどうかに関係なく、個々のケース・レベルのデータを使用してすべての予測、残差、影響力の統計、お よび適合度検定が出力されます。一方、多項ロジスティック回帰プロシージャーでは、ケースが内部で集 計されて、予測値の共変量パターンが同一である複数の部分母集団が構成され、これらの部分母集団に基 づいて予測、残差、および適合度検定が出力されます。 すべての予測値がカテゴリーであるか、または連 続型予測値の値の数が限られている場合 (そのために個々の共変量パターンに複数のケースが存在する場 合) は、部分母集団アプローチで有効な適合度検定と有益な残差が得られますが、個別のケース・レベル・ アプローチでは得られません。

### **ロジスティック回帰**

以下に示す独自機能を備えています。

- モデルの適合度を調べる Hosmer-Lemeshow 検定
- ステップワイズ分析
- モデルのパラメーター化を定義する対比
- 分類のための代替分割点
- 分類プロット
- 1 つのケース・セット上で一連のホールドアウト・ケースに当てはめられたモデル
- 予測、残差、および影響力の統計の保存

### **多項ロジスティック回帰**

以下に示す独自機能を備えています。

- モデルの適合度を調べる Pearson と逸脱カイ 2 乗検定
- 適合度検定用のデータをグループ化するための部分母集団の指定
- 部分母集団別の度数、予測度数、および残差のリスト表示
- 過剰な散らばりに対する分散推定値の修正
- パラメーター推定値の共分散行列
- パラメーターの線型結合の検定
- ネストされたモデルの明示的指定
- 差分変数を使用した 1 対 1 一致条件付きロジスティック回帰モデルの当てはめ

#### **Notes :**

- これらのプロシージャはいずれも、2 項分布とロジット リンク関数を使用する一般化線型モデルである 2 値データのモデルの当てはめを行います。 使用するデータに対して別のリンク関数がより適切である場 合、一般化線型モデル プロシージャを使用する必要があります。
- 2 値データ (あるいはその他の点で相関があるレコード) の反復測定の場合、一般化線型混合モデル プロ シージャまたは一般化推定方程式プロシージャを検討してください。

## **ロジスティック回帰**

ロジスティック回帰は、一連の予測変数の値に基づいて特性または結果の有無を予測する必要がある場合 に役立ちます。 線型回帰モデルに似ていますが、従属変数が二分変数であるモデルに適しています。 ロジ <span id="page-5-0"></span>スティック回帰係数を使用して、モデル内の各独立変数のオッズ比を推定することができます。 ロジステ ィック回帰は、判別分析よりも広い範囲の調査に適用されます。

**例:** 生活様式のどの特性が、冠状動脈性心臓病 (CHD) の危険因子になるかを調べます。 喫煙状況、食生活、 運動、飲酒、および CHD の状態を測定した患者のサンプルがある場合に、4 つの生活様式を変数として使 用するモデルを作成して、患者のサンプルにおける CHD の有無を予測できます。 このモデルを使用して、 各因子のオッズ比の推定値を導き出すことで、例えば、喫煙者は非喫煙者と比べて CHD になる確率がどの 程度高いかなどがわかります。

**統計:** 各分析については、ケースの総数、選択したケース、有効なケース。 各カテゴリー変数については、 パラメーターのコード化。 各ステップについては、投入または削除された変数、反復履歴、-2 対数尤度、 適合度、Hosmer-Lemeshow 適合度統計、モデルのカイ 2 乗、改良カイ 2 乗、分類テーブル、変数間の相 関、観測グループと予測確率グラフ、残差のカイ 2 乗。 式内の各変数については、係数 (*B*)、*B* の標準誤 差、Wald 統計、推定オッズ比 (exp(*B*))、exp(*B*) の信頼区間、モデルから項が除外された場合は対数尤度。 式にない各変数については、スコア統計。 各ケースについては、観測グループ、予測確率、予測グループ、 残差、標準化残差。

**方法:** 変数のブロック投入を使用するか、またはステップワイズ法のいずれか (条件付き変数増加法、尤度 比変数増加法、Wald 変数増加法、条件付き変数減少法、尤度比変数減少法、または Wald 変数減少法) を使 用して、モデルを推定できます。

## **ロジスティック回帰データの考慮事項**

**データ:** 従属変数は二分変数でなければなりません。 独立変数には、区間レベルまたはカテゴリーを使用で きます。カテゴリーの場合は、変数をダミー変数または指示変数としてコード化する必要があります (プロ シージャーで、カテゴリー変数を自動的に再コード化することもできます)。

**仮定:** ロジスティック回帰は、判別分析と同じようには分布仮定に依存しません。 ただし、予測変数が多変 量正規分布の場合は、より安定した解が得られることがあります。 また、他の形式の回帰と同様に、予測 変数間の多重共線性により、推定値の偏りや標準誤差の誇張が生じることがあります。 このプロシージャ ーは、所属グループが実際にカテゴリー変数である場合に最も効果的です。所属グループが連続型変数の 値 (例えば「高い IQ」と「低い IQ」) に基づく場合は、連続型変数自体の豊富な情報量を利用できるように、 線型回帰の使用を検討してください。

**関連プロシージャー:** データの多重共線性を検査するには、散布図プロシージャーを使用します。 多変量正 規性と等分散共分散行列の仮定が満たされる場合は、判別分析プロシージャーを使用することで、より迅 速に解が得られます。 すべての予測変数がカテゴリーである場合は、対数線型プロシージャーも使用でき ます。 従属変数が連続型の場合は、線型回帰プロシージャーを使用します。 ROC 曲線プロシージャーを使 用して、ロジスティック回帰プロシージャーで保存された確率を作図することができます。

## **ロジスティック回帰分析の実施**

- 1. メニューから次の項目を選択します。
	- **「分析」 >** > **「回帰」 >** > **「2 項ロジスティック...」**
- 2. 二値従属変数を 1 つ選択します。 この変数は、数値または文字列です。
- 3. 共変量を 1 つ以上選択します。 交互作用項を包含するには、交互作用に関係するすべての変数を選択 し、**「>a\*b>」**を選択します。

変数をグループ (**ブロック**) で投入するには、ブロックに対して共変量を選択し、**「次へ」**をクリックして新 規のブロックを指定します。 すべてのブロックを指定するまで、この作業を繰り返します。

オプションとして、分析するケースを選択できます。 選択変数を選択し、ルール基準を入力します。

## **ロジスティック回帰の規則の設定**

選択規則によって定義されたケースが、モデルの推定に使用されます。 例えば、変数と**「等しい」**を選択 し、値 5 を指定した場合は、選択した変数の値が 5 であるケースのみがモデルの推定で使用されます。

統計および分類の結果は、選択されたケースと選択されなかったケースの両方に対して生成されます。 こ れにより、生成されたモデルを検証するために、既存のデータに基づいて新規ケースを分類したり、デー タを学習用および検証用サブセットに分割したりすることが可能になります。

## <span id="page-6-0"></span>**ロジスティック回帰の変数選択方法**

方法選択により、独立変数を分析に投入する方法を指定できます。 各種の方法を使用して、同じ変数セッ トからさまざまな回帰モデルを作成できます。

- •「入力」。変数選択手続きの 1 つ。 ブロック内のすべての変数を 1 つのステップで投入します。
- *Forward Selection (Conditional) (*変数増加法 *(*条件付き*))*. ステップワイズ選択法の 1 つ。 スコア統計量 の有意性に基づいて投入をテストし、条件付きパラメーター推定値に基づく尤度比統計量の確率に基づい て除去をテストします。
- *Forward Selection (Likelihood Ratio) (*変数増加法 *(*尤度比*))*. ステップワイズ選択法の 1 つ。 スコア統計量 の有意性に基づいて投入をテストし、最大偏尤度推定値に基づく尤度比統計量の確率に基づいて除去をテ ストします。
- *Forward Selection (Wald) (*変数増加法 *(Wald))*. ステップワイズ選択法の 1 つ。 スコア統計量の有意性に 基づいて投入をテストし、Wald 統計量の確率に基づいて除去をテストします。
- *Backward Elimination (Conditional) (*変数減少法 *(*条件付き*))*. 変数減少ステップワイズ法の選択。 条件付 きパラメーター推定値に基づく尤度比統計の確率に基づいて除去の判定を行います。
- *Backward Elimination (Likelihood Ratio) (*変数減少法 *(*尤度比*))*. 変数減少ステップワイズ法の選択。 最大 偏尤度推定値に基づく尤度比統計の確率に基づいて除去の判定を行います。
- *Backward Elimination (Wald) (*変数減少法 *(Wald))*. 変数減少ステップワイズ法の選択。 Wald 統計量の確 率に基づいて除去の判定を行います。

出力の有意確率値は、1 つのモデルの当てはめに基づいています。 したがって、ステップワイズ法を使用 した場合は、一般に有意確率値が無効になります。

選択されたすべての独立変数が、1 つの回帰モデルに追加されます。 ただし、変数の別のサブセットに対 して異なる投入方法を指定することもできます。 例えば、ある変数ブロックをステップワイズ選択で回帰 モデルに投入し、別のブロックを変数増加法で投入することができます。 別の変数ブロックを回帰モデル に追加するには、**「次へ」**をクリックします。

## **ロジスティック回帰のカテゴリー変数の定義**

ロジスティック回帰プロシージャーでのカテゴリー変数の処理方法を、詳しく指定することができます。

**共変量。** メインのダイアログ・ボックスで指定された単独または交互作用の一部としての共変量が、層を 問わずすべてリストされます。 そのうちの一部が文字列変数またはカテゴリー変数である場合は、カテゴ リー共変量としてのみ使用できます。

**「カテゴリー共変量」。** カテゴリー変数として識別された変数がリストされます。 変数ごとに、使用する対 比コード化が括弧に入れて表記されます。 文字列変数 (名前の後の記号 < で示されます) は、「カテゴリー 共変量」リストに既に含まれています。「共変量」リストから他のカテゴリー共変量を選択し、「カテゴリ ー共変量」リストに移します。

**「対比の変更」。** 対比方法を変更することができます。 選択可能な対比方法は次のとおりです。

- •**「指標」。** 対比は、所属カテゴリーの有無を示します。 参照カテゴリーは、対比行列でゼロの行として表 されます。
- •**「単純」。** 参照カテゴリーを除く予測変数の各カテゴリーが、参照カテゴリーと比較されます。
- •**「差分」**。 最初のカテゴリーを除く予測変数の各カテゴリーが、先行するカテゴリーの平均効果と比較さ れます。 逆 Helmert 対比とも呼ばれます。
- •**「Helmert」。** 最後のカテゴリーを除く予測変数の各カテゴリーが、後続のカテゴリーの平均効果と比較 されます。
- **反復**: 最後のカテゴリを除く予測変数の各カテゴリが、次のカテゴリと比較されます。
- •**「多項式」。** 直交多項式の対比。 各カテゴリーが等間隔で配置されていると仮定されます。 多項式対比 は、数値型変数にのみ使用できます。
- •**「偏差」。** 参照カテゴリーを除く予測変数の各カテゴリーが、全体効果と比較されます。

**「偏差」**、**「単純」**、または**「指標」**を選択する場合は、参照カテゴリーとして**「最初」**または**「最後」**を選 択します。 **「変更」**をクリックするまで方法は実際に変更されないので注意してください。

<span id="page-7-0"></span>文字列共変量はカテゴリー共変量でなければなりません。 「カテゴリー共変量」リストから文字列変数を 削除するには、メインのダイアログ・ボックスで、その変数を包含するすべての項を「共変量」リストか ら削除する必要があります。

## **ロジスティック回帰の新規変数の保存**

ロジスティック回帰の結果を新規の変数としてアクティブ・データ・セットに保存することができます。

**「予測値」**。 モデルで予測された値を保存します。 選択可能なオプションは「確率」と「所属グループ」で す。

- *Probabilities (*確率*)*. 各ケースについて、イベントの発生が予測される確率を保存します。 出力のテーブ ルには、新しい変数の名前と内容が表示されます。 「イベント」は、より高い値を持つ従属変数のカテ ゴリーです。例えば、従属変数が値 0 および 1 を取る場合、カテゴリー 1 の予測確率が保存されます。
- *Predicted Group Membership (*予測された所属グループ*)*. 判別スコアに基づく、事後確率が最も高いグル ープ。 モデルがケースの所属先として推定したグループ。

**「影響力」。** ケースが予測値に与える影響を測定する統計の値を保存します。 選択可能なオプションは 「Cook」、「てこ比の値」、および「DfBeta」です。

- *Cook's (Cook* の統計量*)*. Cook の影響統計量と類似したロジスティック回帰。 特定のケースを回帰係数の 計算から除外した場合にすべてのケースの残差がどの程度変化するかを示す指標。
- *Leverage Value (*てこ比の値*)*. モデルの適合度に対する各観測値の相対的な影響度。
- *DfBetas*. ベータ値の差は、特定のケースを除外した結果として生じる回帰係数の変化です。 値は、モデ ル内の項ごとに (定数項を含む) 計算されます。

**「残差」。** 残差を保存します。 選択可能なオプションは、「標準化されていない」、「ロジット」、「スチュー デント化」、「標準化」、および「逸脱」です。

- *Unstandardized Residuals (*標準化されていない残差*)*. 観測した値と、 モデルによって予測された値との 差。
- *Logit Residual (*ロジット残差*)*. ロジット・スケールで予測される場合のケースの残差。 ロジット残差は、 残差を予測確率で割り、(1 - 予測確率) を掛けた値です。
- *Studentized Residual (*スチューデント化された残差*)*. ケースをモデルから除外した場合の、モデルの逸脱 度の変化。
- *Standardized Residuals (*標準化残差*)*. 残差を標準偏差の推定値で割った値。 標準化残差は Pearson 残差 とも呼びます。 平均値は 0 であり、標準偏差は 1 です。
- *Deviance (*逸脱*)*. モデルの逸脱に基づく残差。

**「モデル情報を XML ファイルにエクスポート」。** パラメーター推定値とその共分散 (オプション) が、指定し たファイルに XML (PMML) 形式でエクスポートされます。 このモデル・ファイルを使用して、スコアリン グのために他のデータ・ファイルにモデル情報を適用できます。 のトピックを参照してください。

## **ロジスティック回帰のオプション**

ロジスティック回帰分析では、オプションを指定することができます。

**「統計と作図」。** 統計とプロットを要求することができます。 選択可能なオプションは、「分類プロット」、 「Hosmer-Lemeshow の適合度」、「残差のケースごとのリスト」、「推定値の相関」、「反復履歴」、および 「Exp(*B*) の信頼区間」です。 「表示」グループでいずれかの選択肢を選択して、「ステップごと」または 「最後のステップ」(最終モデルの場合のみ) で統計と作図を表示します。

• *Hosmer-Lemeshow goodness-of-fit statistic (Hosmer-Lemeshow* の適合度統計量*)*. この適合度統計量は、 ロジスティック回帰で使用される従来の適合度統計量よりも頑健です。特に、サンプル・サイズが小さい 連続共変量を持つモデルの場合に適しています。 ケースをリスクの十分位数にグループ化し、 それぞれ の十分位数内で観測確率と期待確率を比較した結果に基づいています。

**「ステップワイズにおける確率」。** 式に対して変数を投入または削除する基準を制御できます。 「投入」ま たは「削除」で、変数の投入または削除を行う基準を指定します。

<span id="page-8-0"></span>• *Probability for Stepwise (*ステップワイズにおける確率*)*. スコア統計量の確率が「投入」値より小さい場合 は変数をモデルに投入し、確率が「除去」値より大きい場合は変数を除去します。 デフォルト設定をオ ーバーライドするには、 「投入」と「削除」に正の整数を入力してください。 「投入」は「除去」より 小さくなければなりません。

**「分類の打切り」。** ケースを分類するための分割点を決定できます。 予測値が分類の打切りを超えるケー スは正に分類され、予測値が打切りを下回るケースは負に分類されます。 デフォルトを変更するには、0.01 から 0.99 までの値を入力します。

**最大反復回数**: モデルの反復を終了する基準となる最大反復回数を変更できます。

**「モデル内に定数項を含める」。** モデルに定数項を含めるかどうかを指定できます。 無効にした場合は、定 数項が 0 になります。

## **LOGISTIC REGRESSION コマンドの追加機能**

コマンド シンタックス言語を使用して、次のことも実行できます。

- 変数の値または変数ラベルを使用して、ケースごとに出力を識別する。
- 反復レポートの間隔を制御する。 反復のたびにパラメーター推定値を印刷するのではなく、*n* 回目の反復 の度にパラメーター推定値を要求できます。
- 反復を終了して冗長性をチェックするための基準を変更する。
- ケースごとのリスト作成で変数リストを指定する。
- 処理中に各分割ファイル・グループのデータを外部のスクラッチ・ファイルに保持することで、メモリー を節約する。

シンタックスについて詳しくは、「コマンド シンタックスのリファレンス」を参照してください。

## **多項ロジスティック回帰**

多項ロジスティック回帰は、一連の予測変数の値に基づいて被験者を分類する場合に役立ちます。 このタ イプの回帰はロジスティック回帰に似ていますが、従属変数が 2 つのカテゴリーに制限されていないため、 より一般的です。

**例:** 映画のマーケティングをより効果的に行うために、映画会社では、映画ファンが見に行く可能性が高い 映画の種類を予測したいと考えています。 多項ロジスティック回帰を実行することにより、観客の年齢、 性別、および同伴者の状況が、観客が好む映画の種類に及ぼす影響の大きさを特定できます。 こうして、 特定の映画の宣伝キャンペーンを、その映画を見に行く可能性が高い人々に合わせて実施することができ ます。

**統計**: 反復履歴、パラメーター係数、漸近分散共分散行列と相関行列、モデル効果と部分効果の尤度比検 定、-2 対数尤度。 Pearson および逸脱のカイ 2 乗適合度。 Cox と Snell、Nagelkerke、および McFadden *R* <sup>2</sup>。 分類: 応答カテゴリー別の観測度数と予測度数。 クロス集計: 共変量パターンおよび応答カテゴリー 別の観測度数と予測度数 (残差あり)、および比率。

**方法**: 多項ロジット・モデルは、すべての因子によるモデル、またはユーザー指定モデルに適しています。 パラメーター推定は、反復最尤法アルゴリズムを使用して実行されます。

## **多項ロジスティック回帰データの考慮事項**

**データ**: 従属変数は、カテゴリー変数でなければなりません。 独立変数には、因子または共変量を使用でき ます。 一般に、因子はカテゴリー変数でなければならず、共変量は連続型変数でなければなりません。

**仮定:** 任意の 2 つのカテゴリーのオッズ比が、他のすべての応答カテゴリーから独立していると仮定されま す。 例えば、新製品を市場に投入する場合、この仮定によると、他のすべての製品の市場占有率が同じ比 率で影響を受けることになります。 また、共変量パターンが与えられた場合、応答は独立多項変数である と仮定されます。

## **多項ロジスティック回帰分析の実施**

1. メニューから次の項目を選択します。

**「分析」** > **「回帰」** > **「多項ロジスティック回帰...」**

- <span id="page-9-0"></span>2. 従属変数を 1 つ選択します。
- 3. 因子はオプションであり、数値またはカテゴリーのいずれかを指定できます。
- 4. 共変量はオプションですが、指定する場合は数値でなければなりません。

## **多項ロジスティック回帰**

多項ロジスティック回帰プロシージャーでは、デフォルトで因子主効果と共変量主効果を含むモデルが作 成されますが、このダイアログ・ボックスで、カスタム・モデルを指定したり、ステップワイズ・モデル 選択を要求したりすることができます。

**「モデルの指定」。** 主効果モデルには、共変量と因子の主効果が含まれますが、交互作用効果は含まれませ ん。 すべての因子によるモデルには、すべての主効果とすべての因子間交互作用が含まれます。 共変量の 交互作用は含まれません。 カスタム・モデルを作成して因子交互作用または共変量交互作用のサブセット を指定するか、またはモデル項のステップワイズ選択を要求することができます。

**因子 & 共変量。** 因子と共変量がリストされます。

**「強制投入の項」。** 強制投入リストに追加された項は、常にモデルに包含されます。

**「ステップワイズの項」。** ステップワイズ・リストに追加された項は、ユーザーが選択した次のいずれかの ステップワイズ法に従ってモデルに包含されます。

- •**「変数増加法投入」。** この方法は、モデルにステップワイズの項がない状態で開始されます。 各ステップ では、モデルから除外されたすべてのステップワイズの項が、モデルに追加されても統計的に有意な寄与 率を持たなくなるまで、最も有意な項がモデルに追加されます。
- •**「変数減少法」。** この方法は、ステップワイズ・リストで指定されたすべての項をモデルに投入すること で開始されます。 各ステップでは、残りのすべてのステップワイズの項がモデルに対して統計的に有意 な寄与率を持つまで、最も有意でないステップワイズの項がモデルから除外されます。
- •**「変数増加ステップワイズ法」。** この方法は、変数増加法投入で選択されるモデルで開始されます。 その 後、モデル内のステップワイズの項に対する変数減少法と、モデルから除外された項に対する変数増加法 投入をアルゴリズムが交互に繰り返します。 これは、投入または削除の基準を満たす項がなくなるまで 続行されます。
- •**「変数減少ステップワイズ法」。** この方法は、変数減少法で選択されるモデルから開始されます。 その後、 アルゴリズムが、モデルから除外された項に対する変数増加法投入と、モデル内のステップワイズの項に 対する変数減少法を交互に繰り返します。 これは、投入または削除の基準を満たす項がなくなるまで続 行されます。

**「モデルに切片を含む」。** モデルに対して、切片項を包含したり除外したりすることができます。

## **項の構築**

選択した因子や共変量について、次の項を作成できます。

**「交互作用」。** 選択したすべての変数に対して、最上位の交互作用項を作成します。

- **「主効果」。** 選択した変数ごとに、主効果項を作成します。
- **「2 要因まで」。** 選択した変数に対し、考えられる 2 次の交互作用をすべて作成します。
- **「3 次まで」。** 選択した変数に対し、考えられる 3 次の交互作用をすべて作成します。
- **「4 次まで」。** 選択した変数に対し、考えられる 4 要因の交互作用をすべて作成します。

**「5 次まで」。** 選択した変数に対し、考えられる 5 要因の交互作用をすべて作成します。

## **多項ロジスティック回帰の参照カテゴリー**

多項ロジスティック回帰プロシージャーでは、デフォルトで最後のカテゴリーが参照カテゴリーになりま す。 このダイアログ・ボックスでは、参照カテゴリーおよびカテゴリーの順序を制御できます。

**参照カテゴリ** : 最初のカテゴリ、最後のカテゴリ、またはカスタム カテゴリを指定します。

<span id="page-10-0"></span>**カテゴリの順序** 昇順の場合は、最低値によって最初のカテゴリーが定義され、最高値によって最後のカテ ゴリーが定義されます。 降順の場合は、最高値によって最初のカテゴリーが定義され、最低値によって最 後のカテゴリーが定義されます。

## **多項ロジスティック回帰の統計**

多項ロジスティック回帰に対して、次の統計を指定することができます。

**「ケース処理要約」。** このテーブルには、指定したカテゴリー変数に関する情報が含まれています。

**「モデル」。** モデル全体の統計です。

- •**「疑似 R 2 乗」。** Cox と Snell、Nagelkerke、および McFadden の各 *R* <sup>2</sup> 乗統計を出力します。
- •**「ステップの要約」。** このテーブルでは、ステップワイズ法の各ステップで投入または削除された効果が 要約されます。 [「モデル」ダ](#page-9-0)イアログ・ボックスでステップワイズ・モデルが指定されていない場合、 このテーブルは作成されません。
- •**「モデル適合情報」。** このテーブルでは、切片のみのモデルまたは帰無仮説モデルが、適合モデルと比較 されます。
- •**「情報基準」。** このテーブルでは、赤池情報量基準 (AIC) および Schwarz のベイズ情報量基準 (BIC) が出 力されます。
- •**「セルの確率」。** 共変量パターンおよび応答カテゴリー別の観測度数、期待度数 (残差あり)、および比率 のテーブルが出力されます。
- •**「分類テーブル」。** 観測応答と予測応答を対比するテーブルが出力されます。
- •**「適合度カイ 2 乗統計量」。** Pearson カイ 2 乗統計量と尤度比カイ 2 乗統計量が出力されます。 すべて の因子と共変量、または因子と共変量のユーザー定義サブセットで決定される共変量パターンについて、 統計量が計算されます。
- •**「単調性測定方法」。** 一致ペア、不一致ペア、および同順位ペアの数に関する情報を含んだテーブルが表 示されます。 このテーブルには、Somers の D、Goodman と Kruskal のガンマ、Kendall のタウ a、およ び一致指数 C も表示されます。

**「パラメーター」。** モデル・パラメーターに関連した統計です。

- •**「推定値」。** ユーザー指定の信頼度レベルで、モデル・パラメーターの推定値が出力されます。
- •**「尤度比検定」。** モデルの部分効果の尤度比検定が出力されます。 モデル全体の検定は、自動的に出力さ れます。
- •**「漸近相関」。** パラメーター推定相関の行列が出力されます。
- •**「漸近共分散」。** パラメーター推定共分散の行列が出力されます。

**「部分母集団の定義」。** セル確率および適合度検定で使用される共変量パターンを定義するために、因子と 共変量のサブセットを選択することができます。

## **多項ロジスティック回帰の基準**

多項ロジスティック回帰に対して、次の基準を指定することができます。

**反復** アルゴリズムを繰り返し実行する最大回数、段階 2 分の最大段階数、対数尤度とパラメーターの変更 に対する収束許容度、反復アルゴリズムの進行状況を出力する頻度、およびプロシージャーでデータの完 全分離または準完全分離のチェックを開始する必要がある反復を指定できます。

- **対数尤度収束**。 対数尤度関数での絶対変化が指定した値を下回ると、収束したと見なされます。 値が 0 であると、この基準は使用されません。 負ではない値を指定してください。
- **パラメータ収束** パラメーター推定値での絶対変化がこの値を下回ると、収束したと見なされます。 値が 0 であると、この基準は使用されません。

**「デルタ」。** 1 より小さい負でない値を指定できます。 この値は、共変量パターンによる応答カテゴリーの クロス集計の空の各セルに追加されます。 これによって、アルゴリズムが安定し、推定値に偏りが生じな くなります。

**特異性許容度:** 特異性の検査に使用する許容範囲を指定できます。

## <span id="page-11-0"></span>**多項ロジスティック回帰のオプション**

多項ロジスティック回帰に対して、次のオプションを指定することができます。

**「散らばりの尺度」。** パラメーター分散共分散行列の推定値を修正するために使用される散らばりの尺度値 を指定できます。 **「逸脱」**では、逸脱関数 (尤度比カイ 2 乗) 統計量を使用して尺度値が推定されます。 **「Pearson」**では、Pearson カイ 2 乗統計量を使用して尺度値が推定されます。 さらに、独自の尺度値を指 定することもできます。 これは正の数値でなければなりません。

**「ステップワイズのオプション」。** このオプションにより、ステップワイズ法を使用してモデルを作成する 場合の統計基準を制御できます。 このオプションは[、「モデル」](#page-9-0)ダイアログ・ボックスでステップワイズ・ モデルが指定されない限り無視されます。

- •**「投入の確率」。** これは、変数投入に対する尤度比統計の確率です。 指定した確率が大きいほど、変数が モデルに投入されやすくなります。 この基準は、変数増加法投入、変数増加ステップワイズ法、または 変数減少ステップワイズ法が選択されない限り無視されます。
- •**「投入検定」。** これは、ステップワイズ法で項目を投入するための方法です。 尤度比検定とスコア検定の いずれかを選択します。 この基準は、変数増加法投入、変数増加ステップワイズ法、または変数減少ス テップワイズ法が選択されない限り無視されます。
- •**「除去の確率」。** これは、変数の削除に対する尤度比統計量の確率です。 指定した確率が大きいほど、変 数がモデルに保持されやすくなります。 この基準は、変数減少法、変数増加ステップワイズ法、または 変数減少ステップワイズ法が選択されていない場合は無視されます。
- •**「除去検定」。** これは、ステップワイズ法で項目を削除するための方法です。 尤度比検定と Wald 検定の いずれかを選択します。 この基準は、変数減少法、変数増加ステップワイズ法、または変数減少ステッ プワイズ法が選択されていない場合は無視されます。
- •**「モデルの最小ステップ効果」。** 変数減少法または変数減少ステップワイズ法を使用する場合に、モデル に包含する項の最小数を指定します。 切片は、モデル項としてカウントされません。
- •**「モデルの最大ステップ効果」。** 変数増加法投入または変数増加ステップワイズ法を使用する場合に、モ デルに包含する項の最大数を指定します。 切片は、モデル項としてカウントされません。
- •**「階層制約投入および項目削除」。** このオプションでは、モデル項の包含に関する制約を設定するかどう かを選択できます。 階層の場合は、包含するすべての項について、その項の一部である低次の項を最初 にモデルに包含する必要があります。 例えば、階層要件が有効である場合は、*Marital status\*Gender* 交 互作用を追加する前に、*Marital status* と *Gender* の両方の因子をモデルに包含する必要があります。 3 つのラジオ・ボタン・オプションにより、階層を決定する際の共変量の役割が決まります。

## **多項ロジスティック回帰の保存**

「保存」ダイアログ・ボックスでは、変数を作業ファイルに保存したり、モデル情報を外部ファイルにエク スポートしたりすることができます。

**「保存変数」。** 次の変数を保存することができます。

- •**「推定応答確率」。** 因子/共変量パターンが応答カテゴリーに分類される確率の推定値です。 推定確率は 応答変数のカテゴリーと同じ数だけ存在し、最大 25 個まで保存されます。
- •**「予測カテゴリー」。** 因子/共変量パターンの期待確率が最大である応答カテゴリーです。
- •**「予測カテゴリー確率」。** 最大の推定応答確率です。
- •**「実際のカテゴリー確率」。** 因子/共変量パターンが観測カテゴリーに分類される確率の推定値です。

**「モデル情報を XML ファイルにエクスポート」。** パラメーター推定値とその共分散 (オプション) が、指定し たファイルに XML (PMML) 形式でエクスポートされます。 このモデル・ファイルを使用して、スコアリン グのために他のデータ・ファイルにモデル情報を適用できます。 のトピックを参照してください。

## **NOMREG コマンドの追加機能**

コマンド シンタックス言語を使用して、次のことも実行できます。

- 従属変数の参照カテゴリーを指定する。
- ユーザー欠損値があるケースを包含する。

<span id="page-12-0"></span>• 帰無仮説をパラメーターの線型結合として指定することにより、仮説検定をカスタマイズする。

シンタックスの詳細については、「*Command Syntax Reference*」を参照してください。

## **プロビットの回帰**

このプロシージャーでは、刺激の強さと、刺激に対して一定の応答を示すケースの割合との関係を測定し ます。 このプロシージャーは、ある独立変数のレベルが影響しているか、または原因となっていると思わ れる二分出力がある場合に役立ちます。また、特に実験データに適しています。 このプロシージャーでは、 メディアン有効量のように、一定の割合の応答を導くために必要な刺激の強さを推定することができます。

**例:** 新しい殺虫剤がアリの駆除にどの程度有効か、またどの濃度で使用するのが適切かを調べます。 アリの サンプルにさまざまな濃度の殺虫剤を散布する実験を行い、駆除されたアリの数と殺虫剤を散布したアリ の数を記録します。 このデータにプロビットの回帰を適用すると、濃度と殺虫力の関係の強さを判別でき ます。また、例えば、殺虫剤を散布したアリの 95% を確実に駆除したい場合の適切な殺虫剤の濃度を特定 できます。

**統計**: 回帰係数と標準誤差、切片と標準誤差、Pearson のカイ 2 乗の適合度、観測度数と期待度数、独立変 数の有効レベルの信頼区間。 プロット: 変換された応答プロット。

この手順では、Gill、Murray、Saunders および Wright によって NPSOL <sup>®</sup> で提案および実装されているアル ゴリズムを使用して、モデル・パラメーターを推定します。

## **プロビットの回帰データの考慮事項**

**データ:** 独立変数の各値 (独立変数が複数ある場合は値の各組み合わせ) について、対象の応答を示す値を含 んだケースの数を応答変数とし、独立変数の値を含んだケースの総数を総観測変数とする必要があります。 因子変数には、整数でコード化したカテゴリー変数を使用します。

**仮定**: 観測値は独立している必要があります。 観測調査で見られるように、観測値の数に比べて独立変数の 値が多い場合は、カイ 2 乗と適合度の統計が有効とならないことがあります。

**関連プロシージャー**: プロビット分析は、ロジスティック回帰と密接に関連しています。実際に、ロジット 変換を選択すると、このプロシージャーでは実質的にロジスティック回帰が計算されます。 一般に、プロ ビット分析は計画実験に適しているのに対し、ロジスティック回帰は観測調査に適しています。 その違い は出力に顕著に現れます。 プロビット分析プロシージャーは、さまざまな応答比率の有効値 (メディアン有 効量を含む) の推定値をレポートします。一方、ロジスティック回帰プロシージャーは、独立変数のオッズ 比の推定値をレポートします。

## **プロビットの回帰分析の実施**

1. メニューから次の項目を選択します。

**分析** > **回帰** > **プロビット...**

- 2. 応答度数変数を選択します。 この変数は、検定刺激への応答を示すケースの数を表します。 この変数の 値を負にすることはできません。
- 3. 総観測変数を選択します。 この変数は、刺激が適用されたケースの数を示します。 この変数の値は負に することができず、各ケースの応答度数変数の値以上である必要があります。

オプションで、因子変数を選択することができます。 その場合は、**「範囲の定義」**を使用してグループ の範囲を定義します。

- 4. 共変量を 1 つ以上選択します。 この変数には、各観測値に適用される刺激のレベルが格納されます。 共変量を変換する場合は、**「変換」**ドロップダウン・リストから適用する変換を選択します。 変換を適 用せず、かつ制御グループがある場合は、その制御グループが分析に取り込まれます。
- 5.**「プロビット」**または**「ロジット」**モデルを選択します。

*Probit Model (***プロビット・モデル***)*

プロビット変換 (累積標準正規分布関数の逆関数) を応答率に適用します。

*Logit Model (***ロジット・モデル***)*

ロジット (オッズの対数) 変換を応答率に適用します。

## <span id="page-13-0"></span>**プロビット分析の範囲の定義**

分析する因子変数のレベルを指定することができます。 因子レベルは連続する整数としてコード化する必 要があります。指定した範囲内のすべてのレベルが分析されます。

## **プロビット分析のオプション**

プロビット分析では、オプションを指定することができます。

**「統計」。** オプションの統計として、「度数」、「相対メディアン潜在性」、「平行性の検定」、および「フィデ ューシアル信頼区間」を要求できます。

- *Relative Median Potency (*相対メディアン潜在性*)*. 因子レベルの各ペアのメディアン・ポテンシーの比率 を表示します。 各相対メディアン潜在性の 95% 信頼限界も表示します。 因子変数がない場合または複 数の共変量がある場合は、 相対メディアン潜在性を使用できません。
- *Parallelism Test (*平行性の検定*)*. すべての因子レベルが共通の傾きを持つという仮説を検定します。
- *Fiducial Confidence Intervals (*フィデューシアル信頼区間*)*. 特定の応答確率を得るために必要な作用因の 適用量の信頼区間。

複数の共変量を選択した場合は、「フィデューシアル信頼区間」と「相対メディアン潜在性」を使用できま せん。 「相対メディアン潜在性」と「平行性の検定」は、因子変数を選択した場合にのみ使用できます。

**「自然応答比」。** 刺激が存在しない場合でも自然応答比を指定することができます。 指定可能な選択肢は、 「なし」、「データから計算」、および「値」です。

- *Calculate from Data (*データから計算*)*. サンプル・データから自然応答率を推定します。 データには、共 変量が 0 であるコントロールレベルを表すケースが含まれている必要があります。 プロビットは、制御 レベルに対する応答比率を初期値として使用して、自然応答率を見積もります。
- *Value (*値*)*. モデルの自然応答率を設定します (事前に自然応答率が分かっている場合は、この項目を選択 します)。 自然応答率を入力してください (比率は 1 より小さくなければなりません)。 例えば、刺激が 0 のときに時間の 10% で応答が発生する場合は、0.10 と入力します。

**基準:** 反復パラメーター推定アルゴリズムのパラメーターを制御できます。「最大反復回数」、「ステップの 限界」、および「最適性許容度」に対するデフォルトを変更できます。

## **PROBIT コマンドの追加機能**

コマンド シンタックス言語を使用して、次のことも実行できます。

- プロビット・モデルとロジット・モデルの両方の分析を要求する。
- 欠損値の処理を制御する。
- 底 10 対数または自然対数以外の底で共変量を変換する。
- シンタックスの詳細については、「*Command Syntax Reference*」を参照してください。

## **分位の回帰**

回帰分析は、定量的モデリングで広く使用されている統計手法です。 多重線型回帰は、研究者が複数の変 数の値を使用してスケール結果の平均値を説明または予測するための基本的かつ標準的なアプローチで す。 しかし、多くの場合、知りたいのはスケール結果の中央値などの分位値です。

分位の回帰は、一連の予測 (独立) 変数と、目標 (従属) 変数の特定のパーセンタイル (または分位。多くの場 合は中央値) の間の関係をモデル化します。 これは、最小 2 乗回帰と比べて、以下の 2 つの主要な利点が あります。

- 分位の回帰では目標変数の分布について仮定を設けない。
- 分位の回帰は異常な観測値の影響を受けにくい傾向がある。

分位の回帰は、生態学、医療、金融経済などの業界の調査に広く使用されています。

<span id="page-14-0"></span>**例**

総世帯収入と収入に占める食費の比率との間の関係を調べます。 エンゲルの法則は、収入が上昇する と、食品に対する絶対的な支出が増えても、収入に占める食費の比率は低下するという経済学の説で す。 分位の回帰をこれらのデータに適用すると、(ある収入を得ている 100 世帯における) 90% の世帯 をカバーする食費が分かります。この場合、食費の平均に関心はありません。

**統計**

分位の回帰、シンプレックス手法、Frisch-Newton 内点非線形最適法アルゴリズム、Barrodale と Roberts、Bofinger、Hall Sheather、帯域幅、有意水準、行列操作、収束基準、回帰重み、定数項、予 測目標、予測残差、作表、予測プロット、パラメータ推定値、共分散行列、相関行列、観測値、信頼区 間。

この手順では、 Koenker、 R. W. および Bassett、G. W. (1978)によって提案されたアルゴリズムを使用し ます。 回帰の量子化、エコノメトリカ、 46、 33 から 50。

## **分位の回帰データの考慮事項**

**データ**

単一の数値型の従属変数が必要です。 目標変数は連続型の変数でなければなりません。 カテゴリ型の 予測変数の場合は、予測変数を連続型変数またはダミー変数にすることができます。 分析を実行する には、切片項または少なくとも 1 つの予測変数が必要です。

**前提条件**

分位の回帰は、目標変数の分布に対して仮定を設けず、異常な観測値の影響も受けにくい回帰です。

#### **関連手続き**

分位分析は、通常の最小 2 乗回帰に関連しています。

## **分位の回帰分析の実施**

1. メニューから次の項目を選択します:

**分析** > **回帰** > **変位...**

ダイアログでは、分位の回帰分析に使用する目標、因子、共変量、および重みの変数を指定できます。 このダイアログには、複雑な分析や大規模なデータセットの場合にメモリーを節約するオプションも用 意されています。

- 2. 数値型の目標変数を選択します。 分析を実行するために必要な目標変数は 1 つだけです。 使用できる のは数値変数だけです。
- 3. 必要に応じて、1 つ以上の因子変数を選択します。 スケール変数を使用することはできません。
- 4. 必要に応じて、1 つ以上の共変量変数を選択します。 文字型変数を使用することはできません。

**注 : 「因子」**リストと**「共変量」**リストが両方とも空であり、かつ「モデル」ダイアログで**「モデルに 切片を含む」**を選択した場合は、以下のメッセージが表示されます。

No effects have been specified. Therefore, an intercept only model will be fit. Do you want to fit an intercept-only model?

5. 必要に応じて、回帰重み変数を選択します。 文字型変数を使用することはできません。

6. 必要に応じて、**「複雑な分析または大きなデータセット向けのメモリを保持する」**を選択します。 この 設定は、処理中に外部ファイルにデータを保持するかどうかを制御します。 この設定を有効にすると、 複雑な分析や大規模なデータ セットでの分析を実行するときにメモリ リソースを節約できます。

## **分位の回帰: 基準**

「基準」ダイアログは以下のオプションを提供します。

**分位**

分位を指定するためのオプションを提供します。

**単一分位を指定**

選択する場合は、分析を実行するために値が少なくとも 1 つ必要です。 複数の値を指定できます。 それぞれの値は [0, 1] の範囲になければなりません。 複数の値を指定するには、それぞれの値を 1 個以上のブランク スペースで区切ってください。 分位値のリストで値を操作するには、**「追加」**、 **「変更」**および**「削除」**のボタンを使用します。

値はすべて固有でなければなりません (値が重複してはなりません)。 デフォルト値は 0.5 です。

#### **グリッド分位を指定**

選択すると、分位のグリッドとして**「開始」**の値 (value1) から**「終了 (End)」**の値 (value2) まで **「増分 (By)」** (value3) ごとの値を指定できます。 指定する場合は、[value1 TO value2 BY value3] の有効な集合を 1 つだけ指定できます。 0 ≤ value1 ≤ value2 ≤ 1 を満たしていな ければなりません。 value1 = value2 の場合は、value3 にかかわらず、単一の value1 を指定 した場合と同等です。

#### **推定方法**

モデル推定方法を指定するためのオプションを提供します。

**プログラムにより自動的に選択**

適切な推定方法をプロシージャに自動的に選択させます。 これはデフォルト設定です。

**シンプレックス アルゴリズム**

Barrodale および Roberts によって開発されたシンプレックス アルゴリズムを呼び出します。

#### **Frisch-Newton 内点非線形最適法**

Frisch-Newton 内点非線形最適法のアルゴリズムを呼び出します。

#### **事後推定**

パラメーター推定値の分散共分散および予測目標値に対する信頼区間の事後推定のためのオプション を提供します。

#### **ケースが IID であると仮定する**

この設定を選択すると、誤差項が独立同分布であると仮定されます。 この設定を選択しない場合 は、大規模なモデルの場合に計算時間が大幅に長くなることがあります。 この設定はデフォルトで 選択されています。

### **帯域幅タイプ**

パラメータ推定値の分散共分散行列を推定するために使用する帯域幅の方式 (**「Bofinger」**または **「Hall-Sheather」**) を決定します。 **「Bofinger」**がデフォルト設定です。

### **数値的な方法**

以下のオプションを提供します。

#### **特異性許容度**

内点法における行列操作の許容値を指定します。 指定する値は単一の倍精度値 (0, 10-3) でなけれ ばなりません。デフォルト設定は 10-12 です。

#### **収束基準**

数値解法の収束基準を指定します。 指定する値は単一の倍精度値 (0, 10-3) でなければなりません。 デフォルト設定は 10-6 です。

### **最大反復回数**

反復の最大回数を指定します。 指定する値は単一の正整数でなければなりません。 デフォルト値 は 2000 です。

## **欠損値**

欠損値の処理方法を指定できます。

### **ユーザー欠損値とシステム欠損値の両方を除外**

選択すると、ユーザ欠損値とシステム欠損値の両方が除外されます。

### **ユーザー欠損値を有効として取り扱う**

選択すると、ユーザ欠損値が有効として扱われます。

### **信頼区間 (%)**

有意水準を指定します。 指定する場合の値は、0 から 100 までの単一の倍精度値でなければなりませ ん。 デフォルト値は 95 です。

## <span id="page-16-0"></span>**分位の回帰: モデル**

「モデル」ダイアログには、モデルで使用する効果と重みを指定するためのオプションが用意されていま す。 省略した場合、または単独で指定した場合、モデルは、定数項、ならびに共変量リストの共変量およ び因子リストの因子によるすべての主効果を含みます。

### **モデル効果の指定**

デフォルトのモデルは切片のみであるため、他のモデル効果は明示的に指定する必要があります。 ネ スト項目またはネストなし項目を作成することもできます。 **「項目の構築」**を選択した場合は、ネス トなし項目に対して以下の効果および交互作用のオプションを指定できます。

#### **主効果**

選択した変数ごとに主効果の項目を作成します。

#### **交互作用**

選択した変数のすべてに、最上位の交互作用項を作成します。

**因子**

選択した変数で考えられるすべての交互作用および主効果を作成します。

**2 次まで**

選択した変数で考えられる 2 要因の交互作用がすべて作成されます。

**3 次まで**

選択した変数で考えられる 3 要因の交互作用がすべて作成されます。

**4 次まで**

選択した変数で考えられる 4 要因の交互作用がすべて作成されます。

**5 次まで**

選択した変数で考えられる 5 要因の交互作用がすべて作成されます。

**「入れ子項目の構築」**を選択した場合は、ネスト項目を構築できます。 入れ子になった項は、値が別の 因子の水準と交互作用しない因子または共変量の影響をモデル化するのに便利です。 例えば、ある食 料雑貨店チェーンが、いくつかの店舗で顧客の消費傾向を調査するとします。 各顧客は、それらの店 舗のうち 1 つの店舗にのみ頻繁に通うため、「顧客」の効果は 「店舗の場所」効果内に**ネストされてい る**ということができます。

また、同じ共変量が関係する多項式の項のような交互作用効果を含めたり、ネスト項目に対して複数レ ベルのネストを追加したりすることができます。

### **ネストに関する注意 :**

- 2 つの因子の間の交互作用の項を含めるには、キーワード BY またはアスタリスク (\*) を使用して、交 互作用に関わる因子を結合します。
- 交互作用効果内の因子はそれぞれ異なっていなければなりません。
- 項を別の項の中にネストするための効果を含めるには、括弧の組を使用します。
- 複数の括弧の対が存在する場合、それぞれの対が、別の括弧の対の内部に囲まれている (ネストされ ている) 必要があります。
- 多重ネストも可能です。
- ネストされた効果の間の交互作用はサポートされていません。

**制限 :** ネスト項目には、次のような制限があります。

- 交互作用内のすべての因子は固有である必要があります。 したがって、*A* が因子の場合、*A\*A* の指定 は無効です。
- ネスト効果内のすべての因子は固有である必要があります。 したがって、*A* が因子の場合、*A(A)* の指 定は無効です。
- 共変量内では効果をネストすることはできません。 したがって、*A* が因子であり、*X* が共変量である 場合、*A(X)* の指定は無効です。

### **モデルに切片を含む**

選択すると、モデルに切片項が含められます。 選択しなかった場合は、分析を実行するために少なく とも 1 つの予測変数が必要です。 この設定はデフォルトで有効になっています。

## <span id="page-17-0"></span>**分位の回帰: 表示**

「表示」ダイアログは、出力およびプロットを調節する設定を提供します。

#### **印刷**

以下の出力オプションが選択可能です。

### **パラメーター推定値**

パラメーター推定値およびそれに対応する検定統計量と信頼区間が表示されます。 オプションで、 生のパラメーター推定値に加えて指数化されたパラメーター推定値も表示できます。

#### **パラメータ推定値の分散共分散行列**

推定パラメーター分散共分散行列が表示されます。

## **パラメータ推定値の相関行列**

推定パラメーター相関行列が表示されます。

## **作図と作表**

以下のプロット・オプションを使用できます。

#### **次のパラメータ推定値をプロット(R)**

特定の数の上位の効果、またはモデル内のすべての効果に対するパラメータ推定値のプロットを選 択できます。**「上位 xx 件の効果 (Top xx effects)」**の設定は、1 つの共変量と 1 つまたは 2 つの因 子との交互作用内でプロットするカテゴリの数 (混合効果の場合はカテゴリの組み合わせの数) を 制御します。 値は単一の正整数でなければなりません (デフォルト設定は 50 です)。

### **注 :**

- 指定した整数値がカテゴリまたは組み合わせの数より大きい場合は、すべての効果について予測 プロットが作成されます。
- この設定が有効なのは、「基準」ダイアログの**「分位値」**設定に複数の値が指定されている場合だ けです。 分位値が 1 つしか指定されていない場合、プロットは作成されません。

#### **予測対観測のプロットを表示(B)**

予測値と観測値のプロットの作成を制御します。 有効にすると、複数の点 (分位を表す異なる色が 付いた点) が含まれたプロットが 1 つ作成されます。 この設定は、デフォルトでは無効になってい ます。

## **モデルの効果を予測(D)**

有効な場合は、以下のオプションが使用可能です。

#### **上位 x 件の効果を作図または作表 (Plot or tabulate the top x effects)**

予測プロットまたは予測テーブルが作成される上位の効果の数を指定します。3 がデフォルト 値です。

**注 :** 指定した値がモデル内の有効な効果の数より大きい場合は、すべての効果について予測プ ロットまたは予測表が作成されます。

#### **ユーザー指定の効果を作図または作表**

有効な効果のガイドラインは以下のとおりです。

- 1 つの共変量 (共変量自体の高い有意水準を含む) を持つ効果: プロットを 1 つ作成し、それぞ れの分位によって予測される線を引きます。
- 1 つの因子を持つ効果: 分位ごとに、因子のカテゴリの予測を表にします。
- 2 つの因子の交互作用を持つ効果: 分位ごとに、2 つの因子のカテゴリの予測を表にします。
- 1 つの共変量および 1 つまたは 2 つの因子の交互作用を持つ効果: 分位ごとにプロットを 1 つ作成し、交互作用効果内の各カテゴリまたはカテゴリの組み合わせごとに線を引きます。
- プロットする組み合わせの最大数は、**「混合効果における最大 xx 個のカテゴリまたはカテゴ リの組み合わせをプロット (Plot maximum xx categories of combinations of categories in a mixed effect)」**に指定された値によって決まります。

**「モデル効果」**から**「予測の線」**リストに移動した効果がプロットに使用されます。 指定した効 果が定数である場合、プロットは作成されません (モデルの構築から除外されます)。

**「モデル効果」**から**「予測表」**リストに移動した効果が作表に使用されます。 指定した効果が定 数である場合、表は作成されません (モデルの構築から除外されます)。

## **混合効果における最大 xx 個のカテゴリまたはカテゴリの組み合わせをプロット (Plot maximum xx categories or combinations of categories in a mixed effect)**

プロットするカテゴリの組み合わせの最大数を制御します。 デフォルト値は 10 です。

## <span id="page-18-0"></span>**分位の回帰: 保存**

「保存」ダイアログは、モデルをスコアリングするためのオプションを提供します。

#### **応答の予測値**

選択すると、予測された目標値が記録されます。

#### **残差**

選択すると、予測された残差が記録されます。

### **予測区間の下限**

選択すると、予測区間の下限が記録されます。

### **予測区間の上限**

選択すると、予測区間の上限が記録されます。

**注 :** 変数名は保存オプションごとに指定できます。 ルート名を指定する場合は、有効な変数名でなければ なりません。 「基準」ダイアログの**「分位値」**設定に複数の値を指定した場合は、ルート名の後にアンダ ースコアー()文字と分かりやすい分位の接尾辞を付けたものが使用されます。

## **分位の回帰: エクスポート**

「エクスポート」ダイアログは、エクスポートする統計の指定、統計のエクスポート方法 (外部データ ファ イルかデータセットか)、および処理中のデータの処理方法 (通常どおりに処理するか、処理中に外部スク ラッチ ファイルに保持するか) の制御を指定するためのオプションを提供します。

#### **パラメータ推定値の分散共分散行列**

選択すると、パラメータ推定値の共分散行列を外部データ ファイルまたは事前に宣言したデータセッ トに書き込むオプションが使用可能になります。

## **パラメータ推定値の相関行列(A)**

選択すると、パラメータ推定値の相関行列を外部データ ファイルまたは事前に宣言したデータセット に書き込むオプションが使用可能になります。

## **共分散/相関行列は、単一データセットまたは外部データ ファイル (複数の回帰の分位が存在する場合) に保 存されます**

複数の分位が存在する場合は、このオプションを使用して、単一もしくは複数のデータセットまたは外 部データ ファイルへの共分散行列や相関行列の保存を切り替えます。 無効にすると、行列が単一の外 部データ ファイルまたはデータセットに保存されます。 有効にすると、行列が複数の外部データ ファ イルまたはデータセットに保存されます。 この設定が効力を持つのは、「基準」ダイアログの**「分位 値」**設定に複数の値が指定されている場合だけです。

**注 :** このオプションを使用できるのは、**「パラメータ推定値の分散共分散行列」**または**「パラメータ推 定値の相関行列」**を選択した場合だけです。

## **モデル情報を XML ファイルにエクスポート(X)**

選択すると、モデル情報を特定の XML ファイル名および場所にエクスポートするためのオプションが 提供されます。

## **XML としてエクスポート**

**「モデル情報を XML ファイルにエクスポート」**を選択すると、パラメータ推定値と分散共分散行列のエ クスポート、またはパラメータ推定値のみのエクスポートを選択できます。 **「パラメータ推定値と分 散共分散行列」**がデフォルト設定です。

## **ファイル名の規則**

•「基準」ダイアログの**「分位値」**設定に値を 1 つ指定した場合は、外部データ ファイルまたはデータセッ トの指定に savefile および dataset が使用されます。

- <span id="page-19-0"></span>•「基準」ダイアログの**「分位値」**設定に複数の値を指定した場合は、各分位が外部データ ファイルまたは データセットに保存されます。
- 自動的に、データ ファイルまたはデータセットの名前にはアンダースコア文字「 」と、その後に分かり やすい分位の接尾辞とが付加 されます。 例えば、**「分位値」**として 0.25、0.50、および 0.75 を指定する と、データ ファイル名の .sav 拡張子の前に接尾辞 \_25、\_50、および \_75 が付加されます。
- 各分位の接尾辞には、必要に応じて追加の桁を指定できます。
- •**「分位値」**の先行ゼロおよび小数点は接尾辞に使用されません。
- •**「分位値」**に指数表記を指定した場合は、接尾辞として出力するときに小数値に変換されます。

## **非線型回帰**

非線型回帰は、従属変数と一連の独立変数の間の関係の非線型モデルを検出する方法です。 線型モデルの 推定に限定される従来の線型回帰とは異なり、非線型回帰では従属変数と独立変数の間に任意の関係があ るモデルを推定することができます。 これを行うために、反復推定アルゴリズムが使用されます。 このプ ロシージャーは、Y = A + BX\*\*2 形式の単純な多項式モデルでは必要ないことにご注意ください。 W = X\*\*2 を定義することで、単純な線型モデル Y = A + BW が得られます。これは、線型回帰プロシージャーなどの 従来の方法を使用して推定できます。

**例:** 人口を時間に基づいて予測することが可能かを調べます。 ある散布図が、人口と時間の間に強い関係が 見られることを示しています。ただし、その関係は非線型のため、非線型回帰プロシージャーの特殊な推 定方法が必要です。 ロジスティック人口増加モデルなどの適切な式を設定することで、モデルの適切な推 定値を得て、実際には測定されなかった時点の人口を予測できます。

**統計**: 各反復については、パラメーター推定値および残差平方和。 各モデルについては、回帰平方和、残 差、無修正総和と修正総和、パラメーター推定値、漸近標準誤差、パラメーター推定値の漸近相関行列。

**注 :** 制約条件付き非線型回帰では、Gill、Murray、Saunders、および Wright が開発した NPSOL® で提案さ れ、実装されているアルゴリズムを使用してモデル・パラメーターが推定されます。

## **非線型回帰データの考慮事項**

**データ**: 従属変数および独立変数は、量的でなければなりません。 宗教、専攻、居住地区などのカテゴリー 変数は、2 値 (ダミー) 変数またはその他のタイプの対比変数へと再コード化する必要があります。

**仮定:** 結果が有効となるのは、従属変数と独立変数の関係を正確に表す関数を指定した場合に限られます。 また、適切な開始値を選択することが非常に重要になります。 モデルの機能的形式を正しく指定した場合 でも、使用する開始値が不適切であると、モデルが収束しなかったり、グローバルな最適解ではなくロー カルな最適解が得られたりすることがあります。

**関連プロシージャー**: 最初は非線型に見えるモデルの多くは、線型モデルに変換でき、線型回帰プロシージ ャーを使用して分析することができます。 適切なモデルが不明である場合は、曲線推定プロシージャーを 使用して、データにおける有用な機能的関係を特定することができます。

## **非線型回帰分析の実施**

1. メニューから次の項目を選択します。

**「分析」** > **「回帰」** > **「非線型...」**

- 2. アクティブ・データ・セット内の変数のリストから、数値型従属変数を 1 つ選択します。
- 3. モデル式を作成するには、**「モデル式」**フィールドに式を入力するか、成分 (変数、パラメーター、関 数) をこのフィールドに貼り付けます。
- 4.**「パラメーター」**をクリックして、モデルのパラメーターを特定します。

分割モデル (ドメインのどの部分にあるかよって形式が変わるモデル) は、単一モデル・ステートメント内 で条件論理を使用して指定する必要があります。

## <span id="page-20-0"></span>**条件論理 (非線型回帰)**

条件論理を使用して、分割モデルを指定することができます。 モデル式または損失関数で条件論理を使用 するには、一連の項の和を各条件に 1 つ形成します。 各項は、論理式 (括弧内) と、その論理式が真である 場合に生成される式の積で構成されます。

例えば、0 for X<=0、 X for 0<X<1, and 1 for X>=1 と等しくなる分割モデルがあるとします。 その場合の 式は次のとおりです。

 $(X\leq0)$ \*0 +  $(X>0 \& X\leq1)$ \* $X + (X>=1)$ \*1<sub>0</sub>

括弧内の論理式は、すべて 1 (真) または 0 (偽) に評価されます。 したがって次のようになります。

X<=0 の場合、上記は 1\*0 + 0\*X + 0\*1 = 0 になります。

0<X<1 の場合、上記は 0\*0 + 1\*X + 0\*1 = X になります。

X>=1 の場合、上記は 0\*0 + 0\*X + 1\*1 = 1 になります。

別の論理式と結果式に置き換えることで、さらに複雑な例も簡単に作成できます。 0<X<1, must be written as compound expressions, such as (X> などの二重不等式は、(X>0 & X<1) などの複合式で記述する必要が あるので注意してください。

論理式では文字列変数を使用することができます。

(city='New York')\*costliv + (city='Des Moines')\*0.59\*costliv

この式により、ニューヨークの住人用に 1 つの式が得られ (変数 *costliv* の値)、デモインの住人用に別の式 (この値の 59%) が得られます。 文字列定数は、上記のように引用符またはアポストロフィで囲む必要があ ります。

## **非線型回帰のパラメーター**

パラメーターは、非線型回帰プロシージャーで推定されるモデルの一部です。 パラメーターには、付加定 数、乗法係数、指数、または関数評価で使用される値があります。 定義したすべてのパラメーターが、メ インのダイアログ・ボックスのパラメーター・リストに (初期値とともに) 表示されます。

**名前**: 各パラメーターに名前を指定する必要があります。 この名前は、有効な変数名であること、およびメ インのダイアログ・ボックスで指定したモデル式で使用した名前であることが必要です。

**「初期値」。** パラメーターの初期値を指定できます。可能であれば、期待する最終解にできるだけ近い値を 指定します。 不適切な初期値を指定すると、収束が失敗したり、解の収束がローカルになったり (グローバ ルではなく)、物理的に不可能となったりする可能性があります。

**「前回の分析結果を初期値として使用」。** このダイアログ・ボックスから非線型回帰を既に実行している場 合は、このオプションを選択することで、前回の実行の値からパラメーターの初期値を取得できます。 こ れにより、アルゴリズムが徐々に収束している場合に検索を継続できます (初回の初期値はメインのダイア ログ・ボックスのパラメーター・リストに表示されたままとなります)。

注: この選択は、セッションが終了するまでダイアログ・ボックスで有効のままとなります。 モデルを変更 する場合は、必ず選択を解除してください。

## **非線型回帰の一般的なモデル**

次の表に、数多くある公開非線型回帰モデルのモデル・シンタックスの例を示します。 無作為に選択した モデルが、使用するデータにうまく適合することはまずありません。 パラメーターには適切な開始値が必 要です。また、モデルによっては、収束させるために制約が必要となります。

表 *1.* モデル・シンタックスの例

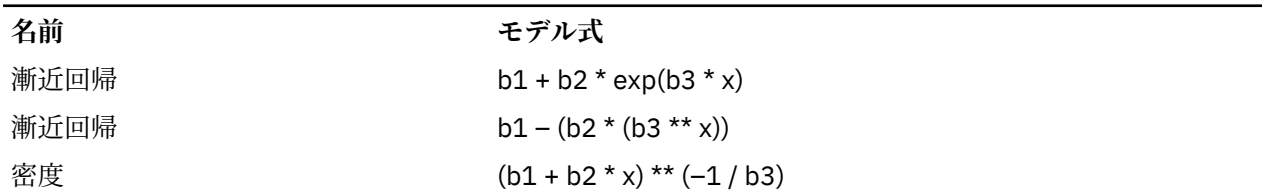

<span id="page-21-0"></span>表 *1.* モデル・シンタックスの例 *(*続き*)*

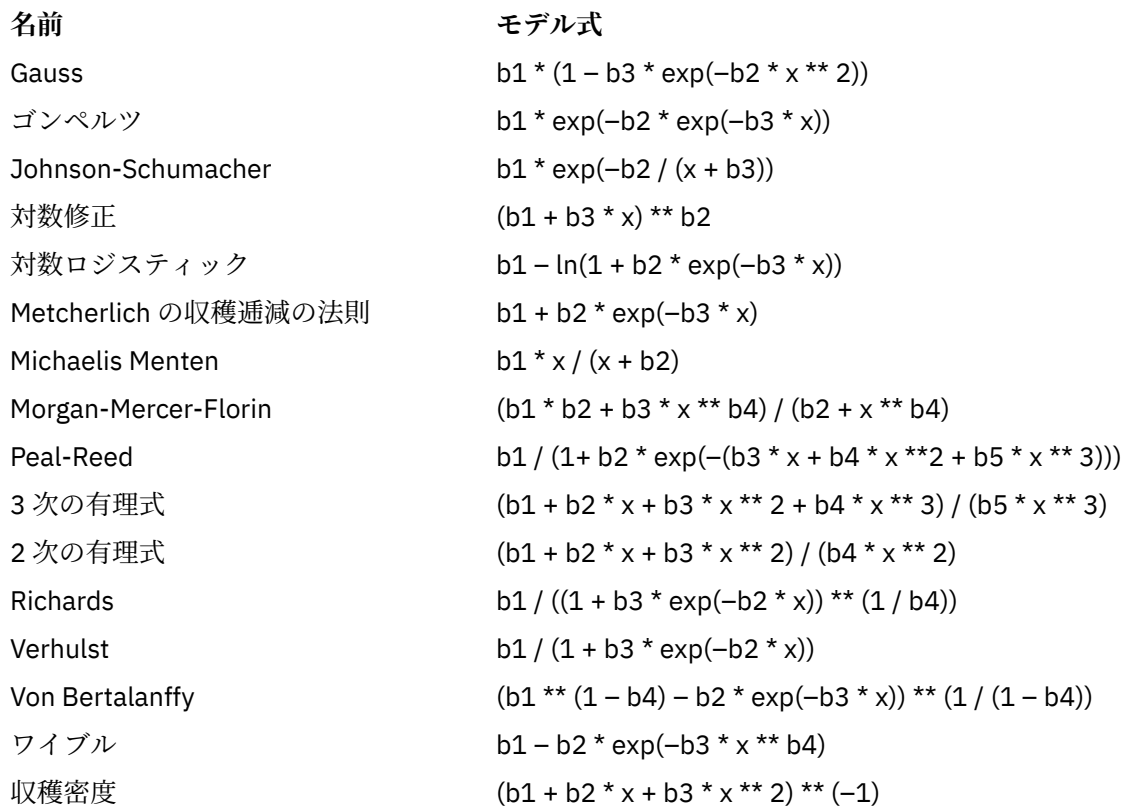

## **非線型回帰の損失関数**

非線型回帰の**損失関数**は、アルゴリズムによって最小化される関数です。 残差平方和を最小化する場合は **「残差平方和」**を選択し、別の関数を最小化する場合は**「ユーザーの定義した損失関数」**を選択します。

**「ユーザーの定義した損失関数」**を選択した場合は、選択したパラメーター値で合計 (全ケースが対象) を最 小化する必要がある損失関数を定義する必要があります。

- ほとんどの損失関数には、残差を表す特殊変数 *RESID\_* が関係します (デフォルトの残差平方和損失関数 は、RESID\_\*\*2 として明示的に入力できます)。 損失関数で予測値を使用する必要がある場合、その値 は従属変数から残差を引いた値と等しくなります。
- 条件論理を使用して、条件付き損失関数を指定することができます。

「ユーザー定義の損失関数」フィールドに式を入力するか、このフィールドに式の成分を貼り付けることが できます。 文字列定数は引用符 (アポストロフィ) で囲む必要があります。また数値定数は、小数点にドッ トを使用する米国形式で入力する必要があります。

## **非線型回帰のパラメーター制約**

**制約**は、解を求める反復でパラメーターに指定できる値を制限します。 線型式はステップの実行前に評価 されるため、線型制約を使用してオーバーフローするおそれがあるステップを防止できます。 非線型式は、 ステップの実行後に評価されます。

各式または不等式には、次の要素が必要です。

- モデル内の少なくとも 1 つのパラメーターを包含する式。 式を入力するか、またはキーパッドを使用し て数値、演算子、または括弧を式に貼り付けることができます。 必要なパラメーターを式の残りの部分 とともに入力するか、画面左側のパラメーター・リストから貼り付けることができます。 制約では通常 の変数を使用できません。
- 3 つの論理演算子 <=, =, または >= のうちの 1 つ。

<span id="page-22-0"></span>• 数値定数。この数値定数と式が論理演算子を使用して比較されます。 定数を入力します。 数値定数は、 小数点にドットを使用する米国形式で入力する必要があります。

## **非線型回帰の新規変数の保存**

アクティブなデータ・ファイルに、新規の変数を複数保存することができます。 選択可能なオプションは、 「残差」、「予測値」、「微分係数」、および「損失関数値」です。 これらの変数を後続の分析で使用して、モ デルの適合を検定したり、問題のあるケースを特定したりできます。

- *Residuals (*残差*)*. 残差を変数名 resid で保存します。
- *Predicted values (*予測値*)*. 変数名 pred\_ を使用して予測値を保存します。
- *Derivatives (*微分係数*)*. モデル・パラメーターごとに 1 つの微分係数が保存されます。 派生名は、パラメ ーター名の最初の 6 文字に「d」 を付けて作成されます。
- *Loss Function Values (*損失関数値*)*. このオプションは、独自の損失関数を指定する場合に使用できます。 変数名 loss\_ が損失関数の値に割り当てられます。

## **非線型回帰のオプション**

オプションによって、非線型回帰分析のさまざまな側面を制御することができます。

*Bootstrap Estimates (*ブートストラップ推定値*)*. 元のデータ・セットからの反復サンプルを使用して統計量 の標準誤差を推定する方法。 これは、元のデータ・セットと同じサイズのサンプルを (置き換えを行って) 抽出することで行います。 これらの各サンプルについて、非線型式が推定されます。 次に、各パラメータ ー推定値の標準誤差を、ブートストラップ推定値の標準偏差として計算します。 元のデータ・セットから 得たパラメーター値を、各ブートストラップ・サンプルの初期値として使用します。 これには、逐次 2 次 計画法のアルゴリズムが必要です。

**「推定方法」。** 可能であれば、推定方法を選択することができます (このダイアログ・ボックスまたは他のダ イアログ・ボックスでの選択内容によっては、逐次 2 次計画法のアルゴリズムが必要となります)。 選択可 能なオプションは、「逐次 2 次計画法」と「Levenberg-Marquardt 法」です。

- *Sequential Quadratic Programming (*逐次 *2* 次計画法*)*. この方法は、制約付きモデルと制約なしモデルに 使用できます。 制約条件のあるモデル、 ユーザー定義の損失関数、またはブートストラップを指定した 場合は、 自動的に逐次 2 次計画法を使用します。 「最大反復回数」および「ステップの限界」には新し い値を入力できます。 また、「最適性許容度」、「関数精度」、 および「無限ステップ・サイズ」の各ドロ ップダウン・リストの選択内容は変更できます。
- *Levenberg-Marquardt (Levenberg-Marquardt* 法*)*. これは、制約のないモデルのデフォルトのアルゴリズム です。 制約条件のあるモデル、ユーザー定義の損失関数、またはブートストラップを指定した場合は Levenberg-Marquardt 法を使用できません。「最大反復回数」には新しい値を入力できます。 また、「平 方和の収束」および「パラメーター収束」の各ドロップダウン・リストの選択内容は変更できます。

## **非線型回帰の結果の解釈**

非線型回帰では、計算上の困難が生じる問題が頻繁に発生します。

- パラメーターの初期値の選択は、収束に影響します。 初期値には、合理的、かつ可能であれば期待する 最終解に近いものを選択してください。
- 問題によっては、あるアルゴリズムよりも別のアルゴリズムを使用した方が、よい結果を得られる場合が あります。 別のアルゴリズム (選択可能な場合) は、「オプション」ダイアログで選択します (損失関数ま たは一定のタイプの制約を指定する場合は、Levenberg-Marquardt アルゴリズムを使用できません)。
- 反復が最大回数に達したために反復が停止した場合、「最終」モデルはおそらく適切な解ではありません。 「パラメーター」ダイアログで**「前回の分析結果を初期値として使用」**を選択して反復を続行するか、さ らに適切な方法として別の初期値を選択します。
- 大きなデータ値のべき乗または大きなデータ値によるべき乗を必要とするモデルでは、オーバーフローや アンダーフロー (コンピューターで表現できないほど数値が大きくなる、または小さくなる現象) が発生 することがあります。 適切な初期値を選択するか、パラメーターに制約を設定することで、この現象を 回避できる場合があります。

## <span id="page-23-0"></span>**NLR コマンドの追加機能**

コマンド シンタックス言語を使用して、次のことも実行できます。

- パラメーター推定値の初期値の読み込み元となるファイルを指定する。
- 複数のモデル・ステートメントと損失関数を指定する。 これにより、分割モデルの指定が簡単になりま す。
- プログラムで計算される微分係数ではなく、独自の微分係数を指定する。
- 生成するブートストラップ・サンプルの数を指定する。
- 追加の反復基準を指定する (微分係数チェック用の限界値を設定したり、残差と微分係数間の相関の収束 基準の定義したりするなど)。

CNLR (制約条件付き非線型回帰) コマンドに基準を追加することで、次のことが可能になります。

- 主要な反復の中で実行できる副次的な反復の最大回数を指定する。
- 微分係数のチェックに使用する限界値を設定する。
- ステップの限界を設定する。
- 初期値が指定された範囲内にあるかを判別するためのクラッシュ許容度を指定する。

シンタックスについて詳しくは、「コマンド シンタックスのリファレンス」を参照してください。

## **重み付け推定**

標準の線型回帰モデルでは、調査中の母集団内で分散が一定していると仮定します。 この仮定が当てはま らない場合 (例えば、ある属性が高いケースが、その属性が低いケースよりも変動が大きい場合など)、最 小二乗法 (OLS) を使用する線型回帰では、最適なモデルを推定できなくなります。 変動の差を別の変数か ら予測できる場合は、重み付け推定プロシージャーで、重み付き最小二乗法 (WLS) を使用して線型回帰モ デルの係数を計算できます。この場合、より正確な観測値 (変動が少ない観測値) に、回帰係数を決定する 際により大きな重みを与えるようにします。 重み付け推定プロシージャーは、一連の重み変換を検定し、 データに最も適合するものを示します。

**例:** インフレーションと失業が株価の変動に与える影響を調べます。 株価が高い株式は、株価が安い株式よ りも変動が大きい場合が多いため、最小二乗法では最適な推定値を得られません。 重み付け推定を使用す ると、線型モデルの計算で価格変化の変動性に株価が与える影響を説明できます。

**統計**: 検定された重み付けソース変数のべき乗ごとの対数尤度値、多重 *R*、*R* 2 乗、調整済み *R* 2 乗、WLS モデルの分散分析テーブル、非標準化パラメーター推定値と標準化パラメーター推定値、および WLS モデ ルの対数尤度。

## **重み付け推定データの考慮事項**

**データ**: 従属変数および独立変数は、量的でなければなりません。 宗教、専攻、居住地区などのカテゴリー 変数は、2 値 (ダミー) 変数またはその他のタイプの対比変数へと再コード化する必要があります。 重み付 け変数は量的であること、および従属変数の変動に関連していることが必要です。

**仮定:** 独立変数の各値に対して、従属変数の分布が正規分布でなければなりません。 従属変数と各独立変数 の関係が線型であること、およびすべての観測値が独立していることが必要です。 従属変数の分散は独立 変数のレベルによって異なることがありますが、その差を重み付け変数に基づいて予測できる必要があり ます。

**関連プロシージャー**: 探索プロシージャーを使用して、データを検査することができます。 「探索」では、 変数の正規性と等分散性の検定を実行し、グラフィカルに表示できます。 従属変数が独立変数のすべての レベルで等分散していると思われる場合は、線型回帰プロシージャーを使用できます。 データがある仮定 (正規性など) に違反していると思われる場合は、データの変換を試みます。 データに線型関係がなく、変 換が役に立たない場合は、「曲線推定」プロシージャーの代替モデルを使用します。 従属変数が二分変数で ある場合 (例えば、特定の販売が終了したか否か、品目に不具合があるか否かなど) は、ロジスティック回 帰プロシージャを使用します。 従属変数が打ち切られている場合 (例えば、手術後の生存期間など) は、 Custom Tables and Advanced Statistics で使用可能な、「生命表」、「Kaplan-Meier」、または「Cox 回帰」を <span id="page-24-0"></span>使用します。 データが独立していない場合 (例えば同じ人を複数の条件下で観測する場合) は、Custom Tables and Advanced Statistics で使用可能な「反復測定」プロシージャを使用します。

## **重み付け推定分析の実施**

1. メニューから次の項目を選択します。

**「分析」** > **「回帰」** > **「重み付けけ推定...」**

- 2. 従属変数を 1 つ選択します。
- 3. 1 つ以上の独立変数を選択します。
- 4. 分散不均一性のソースとなる変数を重み付け変数として選択します。

### *Weight Variable (***重み付け変数***)*

データは、この変数のべき乗の逆数によって重み付けされます。 指定された範囲の指数値について 回帰式を計算し、 対数尤度関数を最大化する指数を示します。

## *Power Range (***べき乗の範囲***)*

これは、重み付けを計算するために重み付け変数と組み合わせて使用します。 べき乗の範囲内の値 ごとに 1 つの回帰式が適合します。 「べき乗の範囲」検定ボックスおよび 「から」テキスト・ボッ クスに入力する値は -6.5 から 7.5 まで (境界を含む) でなければなりません。 べき乗の値の範囲は この最低値から最高値までであり、指定した値によって増分が決定されます。 べき乗の範囲内の値 の総数は 150 までに制限されています。

## **重み付け推定のオプション**

重み付け推定分析では、次のオプションを指定できます。

**「新しい変数として最適な重み付けを保存」。** 重み付け変数をアクティブ・ファイルに追加します。 この変 数は *WGT\_n* と呼ばれます。この *n* は、変数に固有の名前を付けるために選択された数字です。

**「分散分析と推定値の表示」。** 統計の出力の表示方法を制御できます。 選択可能なオプションは、「最適べ き乗のみ表示」と「各べき乗を表示」です。

## **WLS コマンドの追加機能**

コマンド シンタックス言語を使用して、次のことも実行できます。

- べき乗に単一値を指定する。
- べき乗値のリスト、または値の範囲とべき乗の値のリストの混合を指定する。

シンタックスについて詳しくは、「コマンド シンタックスのリファレンス」を参照してください。

## **2 段階最小二乗回帰**

標準の線型回帰モデルでは、従属変数の誤差と独立変数の間に相関がないと仮定します。 この仮定が当て はまらない場合 (変数間の関係が双方向の場合など)、最小二乗法 (OLS) を使用する線型回帰では、最適なモ デルを推定できなくなります。 2 段階最小二乗回帰では、誤差項と相関していない操作変数を使用して、 問題のある予測の推定値を計算し (第 1 段階)、これらの計算値を使用して従属変数の線型回帰モデルを推 定します (第 2 段階)。 計算値は、誤差と相関がない変数に基づくため、2 段階モデルの結果は最適となり ます。

**例:** ある商品の需要が、その価格および消費者の収入に関連しているかを調べます。 このモデルの難しさ は、価格と需要が互いに互恵的な効果をもたらす点です。 つまり、価格が需要に影響し、需要も価格に影 響する可能性があります。 2 段階最小二乗回帰モデルでは、消費者の収入およびラグのある価格を使用し て、需要の測定誤差との相関がない代理の価格を計算します。 この代理価格は、最初に指定されたモデル での価格と置き換えられた後に推定されます。

**統計**: 各モデルについては、標準化回帰係数と非標準化回帰係数、多重 *R*、*R* 2 乗、調整済み *R* 2 乗、推定 値の標準誤差、分散分析テーブル、予測値、および残差。 また、各回帰係数の 95% 信頼区間、パラメータ ー推定値の相関および共分散行列。

## <span id="page-25-0"></span>**2 段階最小二乗回帰データの考慮事項**

**データ**: 従属変数および独立変数は、量的でなければなりません。 宗教、専攻、居住地区などのカテゴリー 変数は、2 値 (ダミー) 変数またはその他のタイプの対比変数へと再コード化する必要があります。 内生 説 明変数は、カテゴリーではなく量的にする必要があります。

**仮定:** 独立変数の各値に対して、従属変数の分布が正規分布でなければなりません。 従属変数の分布の分散 は、独立変数のすべての値に対して一定でなければなりません。 従属変数と各独立変数の関係は、線型で なければなりません。

**関連プロシージャー**: 従属変数の誤差と相関している予測変数がないと思われる場合は、線型回帰プロシー ジャーを使用できます。 データがいずれかの仮定 (正規性または定数分散など) に違反していると思われる 場合は、そのデータを変換します。 データに線型関係がなく、変換が役に立たない場合は、「曲線推定」プ ロシージャーの代替モデルを使用します。 従属変数が二値である場合 (特定の販売が終了したか否かなど) は、ロジスティック回帰プロシージャーを使用します。 データが独立していない場合 (例えば同じ人を複数 の条件下で観測する場合) は、反復測定プロシージャーを使用します。

## **2 段階最小二乗回帰分析の実施**

1. メニューから次の項目を選択します。

## **分析** > **回帰** > **2 段階最小二乗法...**

- 2. 従属変数を 1 つ選択します。
- 3. 説明 (予測) 変数を 1 つ以上選択します。
- 4. 操作変数を 1 つ以上選択します。
	- *Instrumental (*操作変数*)*. これらは、2 段階最小二乗法分析の最初の段階で内生変数の予測値を計算す るために使用される変数です。 同じ変数が「説明変数」と「操作変数」の両方のリスト・ボックスに 表示される場合があります。 操作変数の数は、説明変数の数以上でなければなりません。 リストされ ている説明変数と操作変数がすべて同じ場合の結果は、線型回帰プロシージャーでの結果と同じです。

操作変数として指定されていない説明変数は、内生変数と見なされます。 通常、「説明変数」リスト内のす べての外生変数は、操作変数としても指定されます。

## **2 段階最小二乗回帰のオプション**

分析には、次のオプションを選択できます。

**「新規変数の保存」。** 新規の変数をアクティブ・ファイルに保存することができます。 選択可能なオプショ ンは、「予測値」と「残差」です。

**「パラメータの分散共分散行列を表示」。** パラメーター推定値の共分散行列を出力することができます。

## **2SLS コマンドの追加機能**

このコマンド・シンタックス言語では、同時に複数の式を推定することもできます。 シンタックスについ て詳しくは、「コマンド シンタックスのリファレンス」を参照してください。

## **カテゴリー変数のコード化方式**

多くのプロシージャーで、1 つのカテゴリー独立変数を一連の対比変数で自動置換するように要求できま す。その後この対比変数セットは、ブロックとして式に投入されるか、または式から除去されます。 対比 変数セットをどのようにコード化するかを指定できます。通常これは CONTRAST サブコマンドで行いま す。 この付録では、CONTRAST で要求された各種の対比タイプが、実際にどのように機能するかを説明し、 例を示します。

<span id="page-26-0"></span>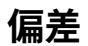

**全平均からの偏差。** 行列の項では、これらの対比が次の形式を取ります。

mean ( 1/k 1/k ... 1/k 1/k)<br>df(1) (1-1/k -1/k ... -1/k -1/k)<br>df(2) ( -1/k 1-1/k ... -1/k -1/k) . . df(k-1) ( -1/k -1/k ... 1-1/k -1/k)

*k* は独立変数のカテゴリー数です。デフォルトでは最後のカテゴリーが除外されます。 例えば、カテゴリ ーが 3 つある独立変数の全平均との対比は次のようになります。

( 1/3 1/3 1/3) ( 2/3 -1/3 -1/3) (-1/3 2/3 -1/3)

最後のカテゴリー以外のカテゴリーを除外するには、DEVIATION キーワードの後に、除外するカテゴリー の番号を括弧に入れて指定します。 例えば、次のサブコマンドを実行すると、1 番目と 3 番目のカテゴリ ーの偏差が求められ、2 番目のカテゴリーが除外されます。

/CONTRAST(FACTOR)=DEVIATION(2)

*FACTOR* に 3 つのカテゴリーがあるとします。 得られる対比行列は次のようになります。

( 1/3 1/3 1/3) ( 2/3 -1/3 -1/3) (-1/3 -1/3 2/3)

## **単純**

**単純対比。** 因子の各レベルを最後のレベルと比較します。 一般的な行列形式は次のとおりです。

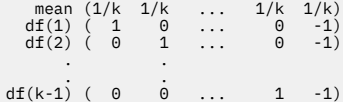

*k* は独立変数のカテゴリー数です。 例えば、カテゴリーが 4 つある独立変数の単純対比は次のようになり ます。

 $(1/4 \t1/4 \t1/4 \t1/4)$ <br> $(1 \t0 \t0 \t-1)$ ( 0 1 0 -1) ( 0 0 1 -1)

最後のカテゴリーではなく別のカテゴリーを参照カテゴリーとして使用するには、SIMPLE キーワードの後 に、参照カテゴリーのシーケンス番号を括弧に入れて指定します。これは必ずしもそのカテゴリーに関連 付けられた値ではありません。 例えば、次の CONTRAST サブコマンドを実行すると、2 番目のカテゴリー を除去する対比行列が得られます。

/CONTRAST(FACTOR) = SIMPLE(2)

*FACTOR* に 4 つのカテゴリーがあるとします。 得られる対比行列は次のようになります。

 $(1/4 \t1/4 \t1/4 \t1/4)$ <br> $(1 \t-1 \t0 \t0)$  $( 0 -1 1 0 )$ <br>  $( 0 -1 0 1)$ 

## **Helmert**

**Helmert 対比。** 独立変数のカテゴリーを、後続のカテゴリーの平均値と比較します。 一般的な行列形式は 次のとおりです。

mean  $(1/k$   $1/k$   $1/k$   $1/k$   $1/k$ <br>df(1)  $(1 -1)/(k-1)$   $-1/(k-1)$   $-1/(k-1)$   $-1/(k-1)$ <br>df(2)  $(0 \t 1 \t ... \t -1/(k-2)$   $-1/(k-2)$   $-1/(k-2))$ 

<span id="page-27-0"></span>df(k-2) (  $0$ <br>df(k-1) (  $0$ df(k-2) ( 0 0 ... 1 -1/2 -1/2) df(k-1) ( 0 0 ... 0 1 -1)

*k* は独立変数のカテゴリー数です。 例えば、カテゴリーが 4 つある独立変数の Helmert 対比行列の形式は 次のとおりです。

(1/4 1/4 1/4 1/4) ( 1 -1/3 -1/3 -1/3) ( 0 1 -1/2 -1/2) ( 0 0 1 -1)

## **差**

**逆 Helmert 対比。** 独立変数のカテゴリーを、その変数の以前のカテゴリーの平均値と比較します。 一般的 な行列形式は次のとおりです。

mean (  $1/k$   $1/k$   $1/k$   $1/k$   $1/k$ df(1) (  $-1/2$   $-1/2$  1 0  $\ldots$  0)<br>df(2) (  $-1/2$   $-1/2$  1  $\ldots$  0) df(k-1)  $(-1/(k-1) -1/(k-1) -1/(k-1)$  ... 1)

*k* は独立変数のカテゴリー数です。 例えば、カテゴリーが 4 つある独立変数の逆 Helmert 対比は次のよう になります。

 $\left(\begin{array}{ccc} 1/4 & 1/4 & 1/4 & 1/4 \\ -1 & 1 & 0 & 0 \\ (-1/2 & -1/2 & 1 & 0 \end{array}\right)$ ( -1 1 0 0) (-1/2 -1/2 1 0) (-1/3 -1/3 -1/3 1)

## **多項式**

**直交多項式の対比。** 第 1 自由度にはすべてのカテゴリーにわたる 1 次効果が含まれ、第 2 自由度には 2 次 効果、第 3 自由度には 3 次効果というように、効果の次数が上がっていきます。

与えられたカテゴリー変数で測定される治療のレベルの間に間隔を指定することができます。 距離を省略 した場合のデフォルトである等間隔を、1 から *k* までの連続整数として指定できます (*k* はカテゴリーの 数)。 変数 *DRUG* に 3 つのカテゴリーがある場合、次のサブコマンド

/CONTRAST(DRUG)=POLYNOMIAL

これは、以下と同じです。

/CONTRAST(DRUG)=POLYNOMIAL(1,2,3)

ただし、等間隔が常に必要となるわけではありません。 例えば、*DRUG* が 3 つのグループに投与される異 なる薬品量を表すとします。 2 番目のグループへの投薬量が 1 番目のグループの 2 倍であり、3 番目のグ ループへの投薬量が 1 番目のグループの 3 倍である場合、治療カテゴリーは等間隔であり、この状況に適 した距離は次のように連続整数で表されます。

/CONTRAST(DRUG)=POLYNOMIAL(1,2,3)

一方、2 番目のグループへの投薬量が 1 番目のグループの 4 倍であり、3 番目のグループへの投薬量が 1 番 目のグループの 7 倍である場合、適切な距離は次のようになります。

/CONTRAST(DRUG)=POLYNOMIAL(1,4,7)

どちらの場合も、対比を指定した結果、*DRUG* の第 1 自由度には投薬量レベルの 1 次効果が含まれ、第 2 自由度には 2 次効果が含まれます。

多項式対比は、トレンドを検定する場合や、応答曲面の性質を調べる場合に特に役立ちます。 また、多項 式対比を使用して、曲線回帰などの非線型曲線の当てはめを実行することもできます。

## <span id="page-28-0"></span>**反復**

**独立変数の近傍するレベルを比較します。** 一般的な行列形式は次のとおりです。

 mean (1/k 1/k 1/k ... 1/k 1/k) df(1) ( 1 -1 0 ... 0 0) df(2) ( 0 1 -1 ... 0 0) . . . . df(k-1) ( 0 0 0 ... 1 -1)

*k* は独立変数のカテゴリー数です。 例えば、カテゴリーが 4 つある独立変数の反復対比は次のようになり ます。

 $(1/4 \t1/4 \t1/4 \t1/4)$  $\begin{array}{cccc} ( & 1 & -1 & 0 & 0)\ ( & 0 & 1 & -1 & 0)\ ( & 0 & 0 & 1 & -1)\ \end{array}$ 

この対比は、プロファイル分析や、差分スコアが必要な場合に役立ちます。

## **特殊**

**ユーザー定義の対比。** 与えられた独立変数のカテゴリーと同じ数の行と列がある正方行列の形式で、特殊 対比を入力することができます。 MANOVA および LOGLINEAR の場合、最初に入力された行は、常に平均 効果 (等効果) であり、与えられた変数について他の独立変数 (存在する場合) を平均する方法を示す重みの セットを表します。 一般に、この対比は 1 を並べたベクトルです。

行列の残りの行には、変数のカテゴリー間の比較を示す特殊対比が入ります。 通常は、直交対比が最も有 用です。 直交対比は統計的に独立しており、冗長性がありません。 対比は、次の場合に直交となります。

• 各行で、対比係数の合計が 0 である。

• 非連結行の全ペアの対応する係数の積和も 0 である。

例えば、治療に 4 つのレベルがあり、それぞれのレベルの治療を相互に比較するとします。 適切な特殊対 比は次のとおりです。

(1 1 1 1) weights for mean calculation (3 -1 -1 -1) compare 1st with 2nd through 4th (0 2 -1 -1) compare 2nd with 3rd and 4th (0 0 1 -1) compare 3rd with 4th

これを指定するには、MANOVA、LOGISTIC REGRESSION、および COXREG に対して次の CONTRAST サブ コマンドを使用します。

/CONTRAST(TREATMNT)=SPECIAL( 1 1 1 1  $3 -1 -1 -1$ <br>  $0 \t 2 -1 -1$  $0 \t 0 \t 1 -1)$ 

LOGLINEAR に対しては、次を指定する必要があります。

/CONTRAST(TREATMNT)=BASIS SPECIAL( 1 1 1 1 3 -1 -1 -1  $\begin{array}{cccc} 0 & 2 & -1 & -1 \\ 0 & 0 & 1 & -1 \end{array}$ 

平均値の行を除く各行の合計は 0 です。 非連結行の各ペアの積和も 0 です。

Rows 2 and 3: (3)(0) + (–1)(2) + (–1)(–1) + (–1)(–1) = 0 Rows 2 and 4: (3)(0) + (–1)(0) + (–1)(1) + (–1)(–1) = 0 Rows 3 and 4: (0)(0) + (2)(0) + (–1)(1) + (–1)(–1) = 0

特殊対比は、直交でなくてもかまいません。 ただし、相互の線型結合であってはなりません。 線形結合で あると、プロシージャーから線型従属が報告され、処理が停止されます。 Helmert 対比、逆 Helmert 対比、 および多項式対比は、いずれも直交対比です。

## <span id="page-29-0"></span>**指示**

**指示変数のコード化。** これはダミー・コード化とも呼ばれ、LOGLINEAR または MANOVA では使用できま せん。 新しくコード化される変数の数は、*k*–1 です。 参照カテゴリーのケースは、*k*–1 個の変数すべてで 0 にコード化されます。 *i* th カテゴリーのケースは、すべての指示変数に対して 0 とコーディングされま す。ただし、*i* th は 1 とコーディングされています。

## **カーネル Ridge 回帰**

カーネル・リッジ回帰 (Kernel Ridge 回帰) は、Python **sklearn.kern.kernel\_ridge.KernelRidge** ク ラスを使用してカーネル・リッジ回帰モデルを推定する拡張プロシージャーです。 カーネル・リッジ回帰 モデルは、予測変数と結果の間の線形および非線形の関係をモデル化することができる非パラメトリック 回帰モデルです。 結果は、モデルのハイパーパラメーターの選択によって大きく異なります。 カーネル・ リッジ回帰では、**sklearn.model\_selection.GridSearchCV** クラスを使用して、指定されたグリッド の値に対して、k 分割交差検証によりハイパーパラメーター値を選択できます。

## **例**

## **統計**

Additive\_CHI2、CHI2、コサイン、ラプラシアン、線形、多項式、RBF、シグモイド、アルファ、ガン マ、Coef0、交差検証、予測に対する観測、予測に対する残差、二重の重み係数、カーネル・スペース 重み係数。

## **データの考慮事項**

**データ**

- 8 つの異なるカーネル関数のいずれか、またはすべてを指定できます。
- 選択されたカーネル関数は、アクティブなハイパーパラメーターを判別します。
- ハイパーパラメータには、すべてのカーネルに共通するリッジ正則化のアルファに加え、特定のカー ネル関数ごとに 3 つのハイパーパラメータが含まれています。
- 複数のカーネル・サブコマンドが指定されている場合、またはいずれかのパラメーターに複数の値が 指定されている場合、モデルを評価するための交差検証によるグリッド検索が実行され、ホールド・ アウトされたデータを基にした最適なモデルが選択されます。
- 拡張機能は、分割ファイル・プロシージャーの分割変数、重み付けのケース・プロシージャーを使用 した重み付けを受け入れます。
- 重み付けが含まれていると、重み付けは、すべての分析で適合した値を作成する際に使用されます。 **sklearn.model selection.GridSearchCV** クラスのスコア・メソッドの制限により、モデル選 択に使用される交差検証評価は重み付けされません。

**前提条件**

## **カーネル・リッジ回帰の取得**

1. メニューから次の項目を選択します。

**「分析」** > **「回帰」** > **「カーネル・リッジ...」**

- 2. **従属**変数を選択します。
- 3. **独立**変数を 1 つ以上選択します。
- 4. デフォルトの**単一モデル**の設定は、各カーネル関数のパラメータに 1 つの値しか指定しない場合に使用 されます。 **単一モデル**の設定が選択されている場合、結果の分析、評価、およびスコアリングでは、追 加 **カーネル**関数と重み付けを完全に適用することはできません。 上矢印や下矢印を使用して、カーネル 関数を再配置することもできます。

オプションで、 **「モード」**リストから **「モデル選択」**を選択します。

**「モデル選択」**が **「モード」**リストから選択されている場合は、 **「カーネル」**リストに複数のカーネル 関数を追加できます。

- <span id="page-30-0"></span>a. 追加のカーネル関数を含めるには、「コントロールの追加」(**+**) をクリックします。
- b.**「カーネル」**列の空のセルをクリックして、カーネル関数を選択します。
- c. すべてのカーネル関数の行のセルをダブルクリックして、該当する列でカーネル関数パラメーター値 を指定します (**アルファ**、**ガンマ**、**Coef0**、**度数**) 。詳しくは、27 ページの『カーネル パラメータ』 を参照してください。 デフォルトのカーネル関数のチューニング・パラメーターを以下にリストし ます。

### **Additive\_CHI2**

 $AI PHA=1 GAMMA=1$ 

**CHI2**

ALPHA=1 GAMMA=1

**Cosine**

ALPHA=1

**ラプラシアン**

ALPHA=1 GAMMA=1/p

**線形**

デフォルトのカーネル関数。 ALPHA=1

**多項式**

ALPHA=1 GAMMA=1/p COEF0=1 DEGREE=3

### **RBF**

ALPHA=1 GAMMA=1/p

**Sigmoid**

ALPHA=1 GAMMA=1/p COEF0=1

**注 :** いずれかのカーネル関数パラメーターに複数の値が指定された場合、モデルを評価するための交差 検証を使用したグリッド検索が実行され、ホールド・アウトされたデータに基づいて最適なモデルが選 択されます。

5. 任意で、**「オプション」**をクリックして、交差検証群、表示オプション、プロット設定、および保存す る項目を指定します。詳しくは、27 ページの『カーネル Ridge 回帰 : オプション』 を参照してくださ い。

6.**「OK」**をクリックします。

## **カーネル パラメータ**

**「カーネル・パラメーター」** ダイアログには、単一のカーネル関数パラメーター値を指定するオプション、 およびカーネルと指定済みグリッド・パラメーター値の組み合わせに対してグリッド検索を使用してモデ ル選択を実行するように指定するオプションがあります。

### **単一パラメーターの指定**

この設定を有効にすると、選択されたカーネル関数パラメーター用の値を指定できます。

- 値を入力し、**「追加」**をクリックして、値をカーネル関数パラメーターに組み込みます。
- パラメーター値を選択して **「変更」**をクリックすると、値が更新されます。
- パラメーター値を選択して**「削除」** をクリックすると値が削除されます。
- **グリッド・パラメーターの指定**

この設定を有効にすると、カーネルおよび指定済みグリッド・パラメーター値の組み合わせに対してグ リッド検索を使用して、モデル選択を実行することを指定できます。

## **カーネル Ridge 回帰 : オプション**

**プロット** ダイアログには、交差検証の折り数、表示オプション、プロット設定、および保存する項目の数 を指定するためのオプションが用意されています。

#### <span id="page-31-0"></span>**交差検証の折り数**

モデル選択のためのグリッド検索を使用して、交差検証での分割または折りの数。 1 より大きい整数値 を入力してください。 デフォルト値は 5 です。 この設定は、**モデルの選択**が 1 次**カーネル Ridge 回帰** ダイアログで **モード**として選択されている場合にのみ使用できます。

**表示**

交差検証が有効になっている場合に表示する出力を指定するためのオプションを提供します。

**最適**

デフォルト設定では、選択した最適なモデルの基本結果のみが表示されます。

**比較**

すべての評価モデルの基本結果を表示します。

**モデルと折りの比較**

評価されたモデルごとに、分割または折りごとに完全な結果を表示します。

**プロット**

観測値または残差値のプロットを予測値と比較するためのオプションを提供します。

**監視対予測**

指定されたモデルまたは最良のモデルの観測値と予測値の散布図を表示します。

**残差と予測**

指定されたモデルまたは最良のモデルの残差と予測値の分布図を表示します。

**保存**

この表は、アクティブ・データ・セットに保存する変数を指定するためのオプションを提供します。

**予測値**

指定されたモデルまたは最良のモデルからアクティブ・データ・セットに予測値を保存します。 オ プションの変数名を含めることができます。

**残差**

指定されたモデルまたは最良のモデル予測からアクティブ・データ・セットに残差を保存します。 オプションの変数名を含めることができます。

#### **二重係数**

指定されたモデルからアクティブ・データ・セットに、デュアルまたはカーネル・スペースのウェ イト係数を保存します。 オプションの変数名を含めることができます。 **モデルの選択**が 1 次 **カー ネル Ridge 回帰** ダイアログで **モード**として選択されている場合、この設定は使用できません。

## **Parametric Accelerated Failure 時間モデル**

Parametric Accelerated Failure Time (AFT) モデル分析は、非反復存続時間データを使用してパラメトリッ ク生存モデル・プロシージャーを呼び出します。 パラメトリック生存モデルでは、生存時間が既知の分布 に従っていると仮定します。この分析は、生存時間に比例したモデル効果を使用して、加速された失敗時 間モデルに適合します。

## **Parametric Accelerated Failure Time Models 分析の取得**

1. メニューから次の項目を選択します。

> **Survival** > **Parametric Accelerated Failure Time (AFT) モデルの分析**

2. ソース変数を選択します。

**時刻**

**生存**

生存時間の期間を示す単一の数値変数。

**開始/終了**

**「開始時刻」** と **「終了時刻」**を示す数値変数。

**状況**

以下のいずれかの状況設定を決定する、単一のオプション・ストリングまたは数値変数。

### <span id="page-32-0"></span>**障害/事象(V)**

レコードを障害/イベント・カテゴリーにマップします。 ストリング状況変数のデフォルト値は F です。

### **右側の打ち切り**

レコードを右側の打ち切りカテゴリーにマップします。 ストリング状況変数のデフォルト値は R です。

### **左方の打ち切り**

レコードを左側の打ち切りカテゴリーにマップします。 ストリング状況変数のデフォルト値は L です。

#### **間隔の打ち切り**

レコードを区間打ち切りカテゴリーにマップします。**「開始/終了」**の場合のみ。 ストリング状況 変数のデフォルト値は I です。

## **マップされていない値の処理**

マップされていないレコードをマップするカテゴリーを制御します。 マップできなかったレコー ドを削除するには、 **「分析から除外」**を選択します。

**「サバイバル」**の場合、すべてのケースのデフォルトのステータスは **「失敗/イベント」**です。 **「開始/ 終了 (Start/End)」**の場合、デフォルトの状況は **「間隔の打ち切り (Interval Censoring)」**です。 **「イ ベントの定義」** ボタンをクリックして、状態変数のイベントを定義します。

#### **共変量(C)**

共変量として扱われる 1 つ以上のオプションの数値変数。 **「共変量」** と **「固定因子」**の両方で変数を 指定することはできません。

#### **固定因子:**

因子として扱われる 1 つ以上のオプション変数。 **「固定因子」** と **「共変量」**の両方で変数を指定する ことはできません。

#### **左の短縮形**

**Survival** のみの左側の切り捨てに対する単一のオプション数値変数。

## **Parametric Accelerated Failure Time Models: 基準**

## **基準**

一般的な基準を指定するためのオプション・パネル。

#### **信頼区間**

回帰パラメーターの信頼区間のレベルを指定するオプションのパーセント。 0 から 100 までの単一の 数値でなければなりません。 デフォルトは 95 です。

### **欠損値**

ユーザー欠損値の処理方法を制御するオプションです。

### **ユーザー欠損値とシステム欠損値の両方を除外**

ユーザー欠損値を有効な値として扱います。 これがデフォルトです。

### **ユーザー欠損値を有効として取り扱う(V)**

ユーザー欠損値の指定を無視し、有効な値として扱います。

## **状況の処理**

**「開始/終了」** の場合のみ。 誤った状況フィールドを持つレコードの処理方法を制御するオプション:

#### **競合するレコードの破棄**

競合するレコードをドロップします。 これはデフォルト設定です。

## **状況に応じた時間情報の取得(O)**

状況に応じて時間情報を取得します。

## **時間情報に従って状況を派生(R)** 時刻情報に従って状況を変更します。

## <span id="page-33-0"></span>**Parametric Accelerated Failure Time Models: モデル**

## **モデル**

モデル・オプションおよび設定を指定するためのオプション・パネル。

## **生存時間の分布**

生存時間の分布を指定するオプションです。

## **ワイブル**

Weibull 分布を指定します。 これはデフォルト設定です。

## **指数**

指数分布を指定します。

## **対数正規(L)**

対数正規分布を指定します。

## **対数ロジスティック**

対数ロジスティック分布を指定します。

## **共変量設定**

共変量変数を指定します。

## **因子の設定**

因子変数を指定します。

## **インターセプトの初期値**

切片項の初期値を指定するためのオプション。 指定する場合は、単一の数値でなければならず、0 にす ることはできません。

## **スケール パラメータの初期値**

スケール・パラメーターの設定を制御するオプション。

## **対応する OLS 回帰の標準誤差(N)**

対応する最小二乗法回帰の標準誤差を初期値として使用します。

### **対応する OLS 回帰の標準誤差を反転します** 標準誤差の逆数を使用します。

**ユーザーが提供する値(P)**

単一の数値を指定すると、その値が初期値として使用されます。 指定する場合は、0 より大きくな ければなりません。

## **Parametric Accelerated Failure Time Models: 推定値**

## **推定**

高速障害時間モデルの推定およびオプションの特徴量選択プロセスを制御するための設定を指定するオプ ション・パネル。

## **\_ 翻訳不要 \_alternating Direction Method or Multipliers (ADMM)**

## **高速**

乗数 (ADMM) の高速交互方向方式を適用します。 これがデフォルトです。

## **従来**

従来の ADMM アルゴリズムを適用します。

## **L-1 正規化を適用(Z)**

特徴量選択を制御するプロセスを実行します。 **「ペナルティー・パラメーター」** フィールドは、正規 化プロセスを制御するペナルティー・パラメーターを指定します。 0 より大きい単一値でなければなり ません。 デフォルト設定は 0.001 です。

#### **収束基準のモデル**

### **パラメータ収束**

パラメーターの収束基準を指定します。 これは、[0, 1) に属する単一の数値でなければなりません。 デフォルト設定は 0.000001 です。 **「タイプ」**には、 **「絶対 (ABSOLUTE)」** を選択して内部最適 化に絶対収束を適用するか、**RELATIVE** を選択して内部最適化に相対収束を適用することができま す。 オプションの「 **Value (値)** 」フィールドは、キーワードを指定します。

#### **目的関数の収束**

目的関数の収束基準を指定します。 これは、[0, 1) に属する単一の数値でなければなりません。 デ フォルト設定は 0 で、収束基準は適用されません。 **「タイプ」**には、 **「絶対 (ABSOLUTE)」** を選 択して内部最適化に絶対収束を適用するか、**RELATIVE** を選択して内部最適化に相対収束を適用す ることができます。 オプションの「 **Value (値)** 」フィールドは、キーワードを指定します。

#### **Hessian 収束**

ヘッセ行列の収束基準を指定します。 これは、[0, 1) に属する単一の数値でなければなりません。 デフォルト設定は 0 で、収束基準は適用されません。 **「タイプ」**には、 **「絶対 (ABSOLUTE)」** を 選択して内部最適化に絶対収束を適用するか、**RELATIVE** を選択して内部最適化に相対収束を適用 することができます。 オプションの「 **Value (値)** 」フィールドは、キーワードを指定します。

### **残差の収束基準**

最適化プロセスを制御するオプション。

## **第 1 残差と複式の残差の両方(B)**

主残差収束基準と双対残差収束基準の両方を適用します。 これはデフォルト設定です。

#### **第 1 残差のみ**

主残差収束基準を適用します。

#### **複式の残差のみ**

双対残差収束基準を適用します。

### **メソッド**

推定方法を指定するオプション・パラメーター。

#### **自動**

サンプル・データ・セットに基づいてメソッドを自動的に選択します。 これがデフォルトです。 **「予測値の数のしきい値」** フィールドは、予測値の数のしきい値を指定します。これは、1 より大 きい単一の整数でなければなりません。 デフォルト値は 1000 です。

#### **Newton-Raphson**

Newton-Raphson 法を適用します。

#### **L-BFGS(G)**

限定メモリー BFGS アルゴリズムを適用します。 **Update** フィールドは、制限付きメモリー BFGS アルゴリズムによって維持される過去の更新の数を指定します。これは、1 以上の単一の整数でな ければなりません。 デフォルト値は 5 です。

## **反復**

#### **最大反復回数**

反復の最大回数を指定します。 これは、[1, 100] に属する単一の整数でなければなりません。 デフ ォルト設定は 20 です。

#### **最大段階 2 分**

段階 2 分の最大数を指定します。 [1, 20] に属する単一の整数でなければなりません。 デフォルト 設定は 5 です。

### **行検索の最大数**

行検索の最大数を指定します。 これは、[1, 100] に属する単一の整数でなければなりません。 デフ ォルト設定は 20 です。

## **反復プロセスの絶対収束**

外部反復プロセスの絶対収束を指定します。 (0, 1) に属する単一の数値でなければなりません。 デフォルト設定は 0.0001 です。

### <span id="page-35-0"></span>**反復プロセスの相対収束**

外部反復プロセスの相対収束を指定します。 (0, 1) に属する単一の数値でなければなりません。 デフォルト設定は 0.01 です。

## **Parametric Accelerated Failure Time Models: 印刷**

## **PRINT**

テーブル出力を制御するオプション・パネル。

### **因子エンコードの詳細(F)**

これを選択すると、要素のエンコードの詳細が表示および印刷されます。 有効な因子がない場合、こ のプロセスは無視されます。

#### **回帰パラメータに割り当てられる初期値(I)**

選択すると、推定プロセスで使用される初期値が表示されます。

### **モデルの反復履歴(M)**

これを選択すると、生存分析の反復履歴が表示されます。 **「ステップ数」** フィールドに、1 から 99999999 までのステップ数を指定します。 デフォルト設定は 1 です。

## **次を含む選択の結果(T)**

特徴量選択の詳細の表示を制御します。

### **選択された変数と選択されていない変数の両方**

選択された変数と選択されていない変数の両方をテーブルに表示します。

## **選択された変数のみ**

選択した変数のみを表示します。

## **選択されていない変数のみ**

選択されていない変数のみを表示します。 「 **表示する変数の最大数** 」フィールドは、テーブルに 出力される変数の最大数を指定します。 デフォルト設定は 30 です。

## **Parametric Accelerated Failure Time Models: 予測**

## **予測**

予測された統計をスコアリングし、アクティブ・データ・セットに保存するためのオプション・パネル。

## **スコアリングの時間値**

### **従属変数によって定義された時間値(T)**

パラメトリック生存モデルに指定された時間変数に基づいて **「予測」** をスコアリングします。

### **定期的な間隔(R)**

将来の時刻値に基づいて **「予測」** をスコアリングします。 「 **時間間隔** 」フィールドは時間間隔を 指定します。0 より大きい単一の数値でなければなりません。**「期間数」**フィールドは期間の数を 指定し、2 から 100 までの単一の整数でなければなりません。

### **時刻期間**

時刻期間に基づいて **「予測」** をスコアリングし、将来の時刻値を定義します。 単一の数値変数で なければなりません。

## **予測**

## **生存**

予測された生存統計をアクティブ・データ・セットにスコアリングして保存します。 デフォルトの カスタム変数名 (またはルート名) は PredSurvival です。

#### **ハザード(H)**

予測された危険項目をスコアリングし、アクティブ・データ・セットに保存します。 デフォルトの カスタム変数名 (またはルート名) は PredHazard です。

### <span id="page-36-0"></span>**累積のハザード(Z)**

予測された累積ハザードをアクティブ・データ・セットにスコアリングして保存します。 デフォル トのカスタム変数名 (またはルート名) は PredCumHazard です。

### **条件付きの存続(D)**

予測された条件付き生存統計をアクティブ・データ・セットにスコアリングして保存します。 デフ ォルトのカスタム変数名 (またはルート名) は PredConditionalSurvival です。 このプロセス は、PASTTIME が指定されていない場合は無視されます。**「過去の生存時間」**値は必須であり、ス コアリングの過去の時間値を指定します。 単一の数値変数でなければなりません。

## **Parametric Accelerated Failure Time Models: Plot (パラメトリック高速障害時 間モデル: プロット)**

## **作図**

## **Cox-Snell 残差プロット**

Cox-Snell 残差プロットを作成するには、 **「プロットの表示」** を選択します。 **「分割分割点の数」** フ ィールドに、1 から 10000 までの数値を指定します。 デフォルト設定は 100 です。

### **関数プロット**

関数プロットを制御するためのオプション。

#### **タイプ**

**生存**

生存関数のプロットを作成します。

**ハザード(H)**

ハザード関数のプロットを作成します。

**密度**

密度関数のプロットを作成します。

### **表示するポイントの数**

1 から 200 までの関数ポイントの数を指定します。 デフォルト設定は 100 です。

#### **プロットの共変量の値**

ユーザー提供の値を指定し、それらを予測値に割り当てるオプション。 デフォルトでは、指定され たプロットは、有効な各共変量の **「平均値」** と、有効な各因子のカテゴリー度数で作成されます。 指定した場合、指定したプロットはパターンの設定に基づいて作成されます。 重複する変数が存在 する場合、最初に指定された変数が認識され、残りの変数は無視されます。 有効な変数がモデル効 果に含まれている必要があります。 共変量の場合、ユーザー指定の値は数値でなければなりませ ん。 有効な変数を省略すると、因子と共変量にそれぞれ、カテゴリー度数と **「平均値」** がデフォ ルトで使用されます。 無効な値が変数に割り当てられた場合、要求されたパターンはプロットされ ません。

## **プロットの因子値**

ユーザー提供の値を指定し、それらを予測値に割り当てるオプション。 重複する変数が存在する場 合、最初に指定された変数が認識され、残りの変数は無視されます。 有効な変数がモデル効果に含 まれている必要があります。 有効な変数を省略すると、因子と共変量に対してそれぞれ、カテゴリ ー度数と平均値がデフォルトで使用されます。 無効な値が変数に割り当てられた場合、要求された パターンはプロットされません。

#### **個別の線**

折れ線グラフの描画に使用するカテゴリー変数を指定するオプション。

## **グラフ内の線の最大数**

**「別個の線」** が指定されている場合に、グラフ内の線の最大数を指定します。 デフォルト設定 は 10 です。

## <span id="page-37-0"></span>**Parametric Accelerated Failure Time Models: エクスポート**

## **エクスポート**

**「モデル情報を XML ファイルにエクスポート」** を選択して、モデルおよびパラメーター情報をスコアリン グのために PMML ファイルに書き込みます。 保存する PMML ファイルのディレクトリーとファイル名を 指定する必要があります。

## **Survival AFT 状況変数のイベントの定義**

状況変数の選択された値のオカレンスは、それらのケースに対して端末イベントが発生したことを示しま す。 その他のすべてのケースは調査済みと見なされます。 対象事象を識別する単一値または値の範囲を 入力します。

## **パラメトリック加速障害時間モデル: カテゴリーの選択**

「カテゴリーの選択」設定は、比較のベースラインとしてモデル化するカテゴリーを示す値を選択するため のオプションを提供します。

カテゴリーの選択

「最後のカテゴリー」をクリックして、「カテゴリーの選択」ダイアログ・ボックスを開きます。

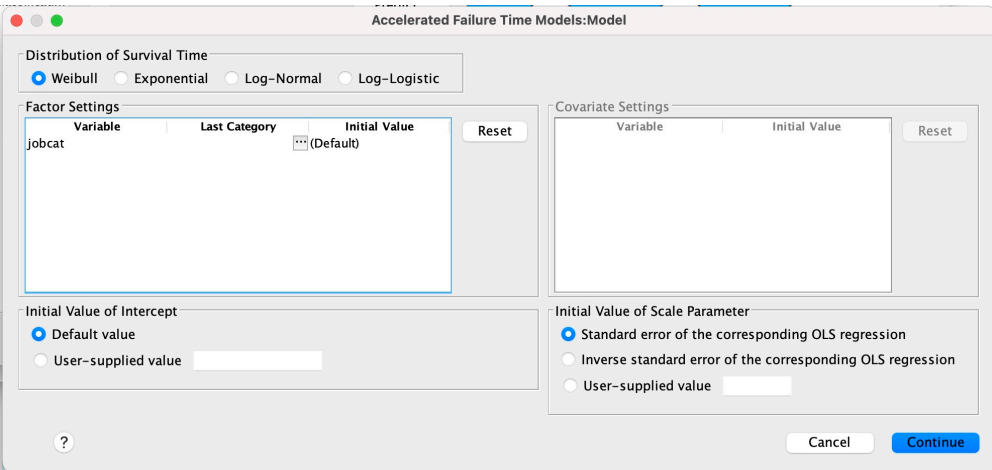

図 *1.* アクセラレイテッド・ライフ・タイム・モデル*-*ダイアログ・ボックス*-*カテゴリー

カテゴリーをベースラインとして指定するには、「カテゴリーの選択」ダイアログ・ボックスから値を選択 します。

<span id="page-38-0"></span>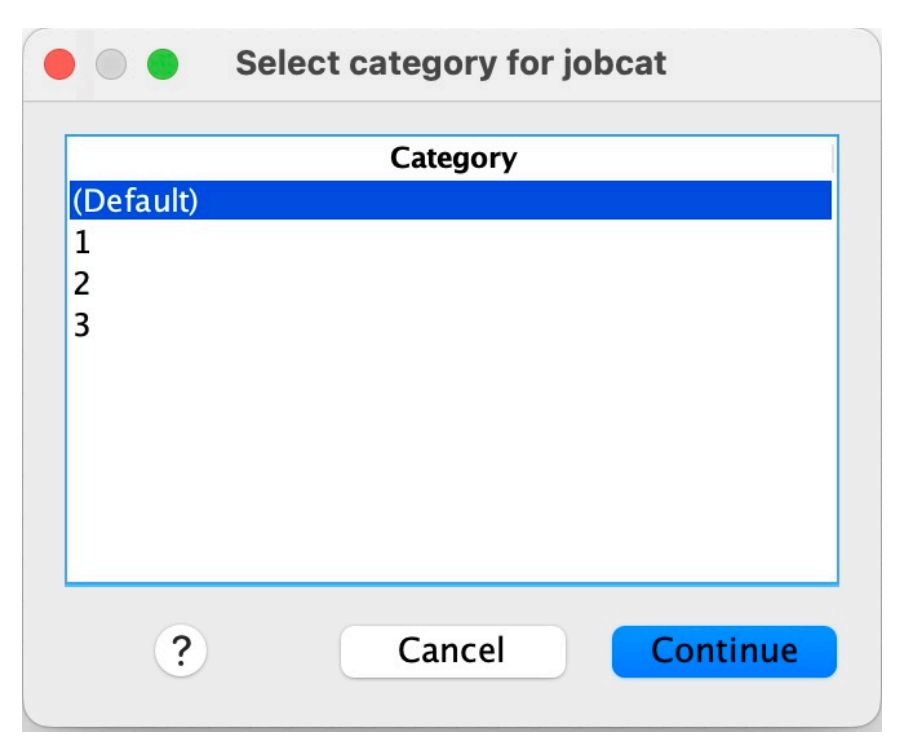

図 *2.* 加速ライフ・タイム・モデル*-*ダイアログ・ボックス*-*カテゴリーの選択

「続行」をクリックします。

## **パラメトリック共有フレイルティー・モデル**

パラメトリック共有フレイルティー・モデル生存分析は、反復寿命データ入力を使用して、パラメトリッ ク生存モデル・プロシージャーを開始します。 パラメトリック生存モデルは、生存時間が既知の分布に従 うことを前提とし、この分析では、フレイルティー項をパラメトリック生存モデルに取り込みます。 これ は、個人レベルまたはグループ・レベルの変動が原因で発生しない効果を説明するために、ランダム・コ ンポーネントとして扱われます。

## **パラメトリック共有フレイルティー・モデル分析の取得**

1. メニューから次の項目を選択します。

## **分析** > **Survival** > **Parametric Shared Fterty Models**

2. ソース変数を選択します。

## **時刻**

**生存**

生存時間は、終了時刻を示す 1 つの変数によって表されます。 開始時刻は 0 に設定されます。

## **開始/終了**

**「開始時刻」** と **「終了時刻」**を示す数値変数。

## **件名**

プロシージャーを実行するために必要です。 被験者 ID の単一の変数を指定します。

**間隔(N)**

同じサブジェクト ID を共用する異なる反復レコードを識別するために使用される、間隔番号の単一の 数値変数を指定します。

**状況**

以下のいずれかの状況設定を決定する、単一のオプション・ストリングまたは数値変数。

<span id="page-39-0"></span>**障害/事象(V)**

レコードを障害/イベント・カテゴリーにマップします。 ストリング状況変数のデフォルト値は F です。

### **右側の打ち切り**

レコードを右側の打ち切りカテゴリーにマップします。 ストリング状況変数のデフォルト値は R です。

### **マップされていない値の処理**

マップされていないレコードをマップするカテゴリーを制御します。 マップできなかったレコー ドを削除するには、 **「分析から除外」**を選択します。

**「イベントの定義」** ボタンをクリックして、状態変数のイベントを定義します。

#### **共変量(C)**

共変量として扱われる 1 つ以上のオプションの数値変数。 **「共変量」** と **「固定因子」**の両方で変数を 指定することはできません。

**固定因子:**

因子として扱われる 1 つ以上のオプション変数。 **「固定因子」** と **「共変量」**の両方で変数を指定する ことはできません。

## **パラメトリック共有フレイルティー・モデル: 基準**

## **基準**

一般的な基準を指定するためのオプション・パネル。

#### **信頼区間**

回帰パラメーターの信頼区間のレベルを指定するオプションのパーセント。 0 から 100 までの単一の 数値でなければなりません。 デフォルトは 95 です。

#### **有意水準**

フレイルティー・コンポーネントの尤度比検定の有意水準を指定するオプション。 0 から 1 までの単一 の数値でなければなりません。 デフォルト設定は 0.05 です。

### **欠損値**

ユーザー欠損値の処理方法を制御するオプションです。

- **ユーザー欠損値とシステム欠損値の両方を除外**
	- ユーザー欠損値を有効な値として扱います。 これがデフォルトです。

#### **ユーザー欠損値を有効として取り扱う(V)**

ユーザー欠損値の指定を無視し、有効な値として扱います。

**インターバルの処理**

間隔が開始時刻および終了時刻と競合するレコードの処理方法を制御するオプション。 これは、メイ ン・ダイアログで間隔変数が指定された 2 つの時間変数がある場合に有効になります。

#### **競合するレコードを破棄(D)**

間隔値が開始時刻および終了時刻と競合する場合は、サブジェクト・シリアル・レコード全体を破 棄します。 これはデフォルト設定です。

**開始時刻と終了時刻に基づく間隔値の検出(R)**

開始時刻と終了時刻から間隔値を検出します。

## **パラメトリック共有フレイルティー・モデル: モデル**

## **モデル**

モデル・オプションおよび設定を指定するためのオプション・パネル。

#### **生存時間の分布**

生存時間の分布を指定するオプションです。

<span id="page-40-0"></span>**ワイブル**

Weibull 分布を指定します。 これはデフォルト設定です。

### **指数**

指数分布を指定します。

### **対数正規(L)**

対数正規分布を指定します。

## **対数ロジスティック**

対数ロジスティック分布を指定します。

#### **共変量設定**

共変量変数を指定します。

## **因子の設定**

因子変数を指定します。

## **インターセプトの初期値**

切片項の初期値を指定するためのオプション。 指定する場合は、単一の数値でなければならず、0 にす ることはできません。

## **スケール パラメータの初期値**

スケール・パラメーターの設定を制御するオプション。

## **対応する OLS 回帰の標準誤差(N)**

対応する最小二乗法回帰の標準誤差を初期値として使用します。

## **対応する OLS 回帰の標準誤差を反転します**

標準誤差の逆数を使用します。

### **ユーザーが提供する値(P)**

単一の数値を指定すると、その値が初期値として使用されます。 指定する場合は、0 より大きくな ければなりません。

#### **フレイル コンポーネント**

フレイルティー・コンポーネントの **頻度分布指定** を指定するオプション・パラメーター。

### **ガンマ(G)**

ガンマ分布を指定します。 これはデフォルト設定です。

#### **逆ガウス(U)**

逆ガウス分布を指定します。

## **分散の初期値**

フレイルティー・コンポーネントの分散の初期値を指定します。 0 より大きい単一の数値でなけれ ばなりません。 デフォルト値は、ガンマ分布の場合は 1.0 、逆ガウス分布の場合は 0.1 です。

## **パラメトリック共有フレイルティー・モデル: 推定**

## **推定**

共有フレイルティー・モデルの推定およびオプションの特徴量選択プロセスを制御するための設定を指定 するオプション・パネル。

## **alternating Direction Method or Multipliers (ADMM)**

#### **高速**

乗数 (ADMM) の高速交互方向方式を適用します。 これがデフォルトです。

### **従来**

従来の ADMM アルゴリズムを適用します。

## **L-1 正規化を適用(Z)**

特徴量選択を制御するプロセスを実行します。 **「ペナルティー・パラメーター」** フィールドは、正規 化プロセスを制御するペナルティー・パラメーターを指定します。 0 より大きい単一値でなければなり ません。 デフォルト設定は 0.001 です。

#### **収束基準のモデル**

## **パラメータ収束**

パラメーターの収束基準を指定します。 これは、[0, 1) に属する単一の数値でなければなりません。 デフォルト設定は 0.000001 です。 **「タイプ」**には、 **「絶対 (ABSOLUTE)」** を選択して絶対収束 を内部最適化に適用するか、**RELATIVE** を選択して相対収束を内部最適化に適用することができま す。 オプションの **「値」** は、収束タイプの数値しきい値を指定します。

#### **目的関数の収束**

目的関数の収束基準を指定します。 これは、[0, 1) に属する単一の数値でなければなりません。 デ フォルト設定は 0 で、収束基準は適用されません。 **「タイプ」**には、 **「絶対 (ABSOLUTE)」** を選 択して絶対収束を内部最適化に適用するか、**RELATIVE** を選択して相対収束を内部最適化に適用す ることができます。 オプションの **「値」** は、収束タイプの数値しきい値を指定します。

#### **Hessian 収束**

ヘッセ行列の収束基準を指定します。 これは、[0, 1) に属する単一の数値でなければなりません。 デフォルト設定は 0 で、収束基準は適用されません。 **「タイプ」**には、 **「絶対 (ABSOLUTE)」** を 選択して絶対収束を内部最適化に適用するか、**RELATIVE** を選択して相対収束を内部最適化に適用 することができます。 オプションの **「値」** は、収束タイプの数値しきい値を指定します。

### **残差の収束基準**

最適化プロセスを制御するオプション。

## **第 1 残差と複式の残差の両方(B)**

主残差収束基準と双対残差収束基準の両方を適用します。 この設定はデフォルトです。

#### **第 1 残差のみ**

主残差収束基準を適用します。

#### **複式の残差のみ**

双対残差収束基準を適用します。

#### **方法**

推定方法を指定するオプション・パラメーター。

#### **自動**

サンプル・データ・セットに基づいてメソッドを自動的に選択します。 このメソッドはデフォルト で選択されています。**「予測値の数のしきい値」**フィールドは、予測値の数のしきい値を指定しま す。これは、1 より大きい単一の整数でなければなりません。 デフォルト値は 1000 です。

#### **Newton-Raphson**

Newton-Raphson 法を適用します。

#### **L-BFGS(G)**

限定メモリー BFGS アルゴリズムを適用します。 「 **Update** 」フィールドは、制限付きメモリー BFGS アルゴリズムによって維持される過去の更新の数を指定します。このフィールドは、1 以上 の単一の整数でなければなりません。 デフォルト値は 5 です。

## **反復**

#### **最大反復回数**

反復の最大回数を指定します。 [1, 300] に属する単一の整数でなければなりません。 デフォルト 設定は 20 です。

## **最大段階 2 分**

段階 2 分の最大数を指定します。 [1, 200] に属する単一の整数でなければなりません。 デフォル ト設定は 5 です。

## **行検索の最大数**

行検索の最大数を指定します。 [1, 300] に属する単一の整数でなければなりません。 デフォルト 設定は 20 です。

### **反復プロセスの絶対収束**

外部反復プロセスの絶対収束を指定します。 (0, 1) に属する単一の数値でなければなりません。 デフォルト設定は 0.0001 です。

#### **反復プロセスの相対収束**

外部反復プロセスの相対収束を指定します。 (0, 1) に属する単一の数値でなければなりません。 デフォルト設定は 0.01 です。

## <span id="page-42-0"></span>**パラメトリック共有フレイルティー・モデル: 印刷**

## **印刷**

テーブル出力を制御するオプション・パネル。

#### **因子エンコードの詳細(F)**

これを選択すると、要素のエンコードの詳細が表示および印刷されます。 有効な因子がない場合、こ のプロセスは無視されます。

#### **回帰のパラメーターに割り当てられる初期値**

これを選択すると、推定プロセスで使用される初期値が表示されます。

#### **モデルの反復履歴(M)**

選択すると、生存分析の反復履歴が表示されます。 **「ステップ数」** フィールドに、1 から 99999999 までのステップ数を指定します。 デフォルト設定は 1 です。

## **パラメトリック共有フレイルティー・モデル: 予測**

## **予測**

予測された統計をスコアリングし、アクティブ・データ・セットに保存するためのオプション・パネル。

#### **スコアリングの時間値**

#### **従属変数によって定義された時間値(T)**

パラメトリック生存モデルに指定された時間変数に基づいて **「予測」** をスコアリングします。

### **定期的な間隔(R)**

将来の時刻値に基づいて **「予測値」** をスコアリングします。 「 **時間間隔** 」フィールドは時間間隔 を指定し、0 より大きい単一の数値でなければなりません。**「期間数」**フィールドは期間の数を指 定し、2 から 100 までの単一の整数でなければなりません。

#### **時刻期間**

時刻期間に基づいて **「予測」** をスコアリングし、将来の時刻値を定義します。 単一の数値変数で なければなりません。

## **予測**

### **生存**

予測された生存統計をアクティブ・データ・セットにスコアリングして保存します。 デフォルトの カスタム変数名 (またはルート名) は PredSurvival です。

### **ハザード(H)**

予測された危険項目をスコアリングし、アクティブ・データ・セットに保存します。 デフォルトの カスタム変数名 (またはルート名) は PredHazard です。

## **累積のハザード(Z)**

予測された累積ハザードをアクティブ・データ・セットにスコアリングして保存します。 デフォル トのカスタム変数名 (またはルート名) は PredCumHazard です。

### **条件付きの存続(D)**

予測された条件付き生存統計をアクティブ・データ・セットにスコアリングして保存します。 デフ ォルトのカスタム変数名 (またはルート名) は PredConditionalSurvival です。 このプロセス は、PASTTIME が指定されていない場合は無視されます。**「過去の生存時間」**値は必須であり、ス コアリングの過去の時間値を指定します。 単一の数値変数でなければなりません。

### **無条件生存**

予測された無条件生存統計をアクティブ・データ・セットにスコアリングして保存します。 このキ ーワードは、デフォルトでは抑止されます。 指定する場合は、ユーザー提供のオプションの変数名 <span id="page-43-0"></span>(またはルート名) を括弧で囲んで指定することができます。 デフォルト名は PredUnCondSurvival です。

### **無条件ハザード**

予測された無条件ハザード統計をアクティブ・データ・セットにスコアリングして保存します。 こ のキーワードは、デフォルトでは抑止されます。 指定する場合は、ユーザー提供のオプションの変 数名 (またはルート名) を括弧で囲んで指定することができます。 デフォルト名は PredUncondHazard です。

## **無条件累積ハザード**

予測された無条件累積ハザード統計をアクティブ・データ・セットにスコアリングして保存しま す。 このキーワードは、デフォルトでは抑止されます。 指定する場合は、その後にオプションのユ ーザー提供変数名 (または括弧内に指定されたルート名) を続けることができます。 デフォルト名 は PredUncondCumHazard です。

## **パラメトリック共有フレイルティー・モデル: プロット**

## **作図**

#### **関数プロット**

関数プロットを制御するためのオプション。

### **タイプ**

**生存**

無条件生存関数のプロットを作成します。

**ハザード(H)**

無条件ハザード関数のプロットを作成します。

#### **密度(D)**

密度関数のプロットを作成します。

### **表示するポイントの数**

1 から 200 までの関数ポイントの数を指定します。 デフォルトの設定値は 100 です。

### **プロットの共変量の値**

ユーザー提供の値を指定し、それらを予測値に割り当てるオプション。 デフォルトでは、指定され たプロットは、有効な各共変量の平均値で作成されます。 指定した場合、指定したプロットはパタ ーンの設定に基づいて作成されます。 重複する変数が存在する場合は、最初に指定された変数が認 識され、残りの変数は無視されます。 有効な変数がモデル効果に含まれている必要があります。 共 変量の場合、ユーザー指定の値は数値でなければなりません。 有効な変数の省略は、共変量に対し て平均値がデフォルトで使用されることを示します。 無効な値が変数に割り当てられた場合、要求 されたパターンはプロットされません。

## **プロットの因子値**

ユーザー提供の値を指定し、それらを予測値に割り当てるオプション。 デフォルトでは、指定され たプロットは、有効な各因子のカテゴリー度数で作成されます。 指定した場合、指定したプロット はパターンの設定に基づいて作成されます。 重複する変数が存在する場合は、最初に指定された変 数が認識され、残りの変数は無視されます。 有効な変数がモデル効果に含まれている必要がありま す。 有効な変数の省略は、因子に対してカテゴリー度数がデフォルトで使用されることを示しま す。 無効な値が変数に割り当てられた場合、要求されたパターンはプロットされません。

#### **個別の線**

折れ線グラフの描画に使用するカテゴリー変数を指定するオプション。

## **グラフ内の線の最大数**

**「別個の線」** が指定されている場合に、グラフ内の線の最大数を指定します。 デフォルト設定 は 10 です。

## <span id="page-44-0"></span>**パラメトリック共有フレイルティー・モデル: エクスポート**

## **エクスポート**

**「モデル情報を XML ファイルにエクスポート」** を選択して、スコアリングのために PMML ファイルにモデ ルとパラメーターの情報を書き込みます。 保存する PMML ファイルのディレクトリーとファイル名を指 定する必要があります。

## **パラメトリック共有フレイルティー・モデル: イベントの定義**

状況を定義するオプション。 状況変数を省略すると、失敗またはイベントがすべてのケースのデフォルト 状況になります。

1. メニューから次の項目を選択します。

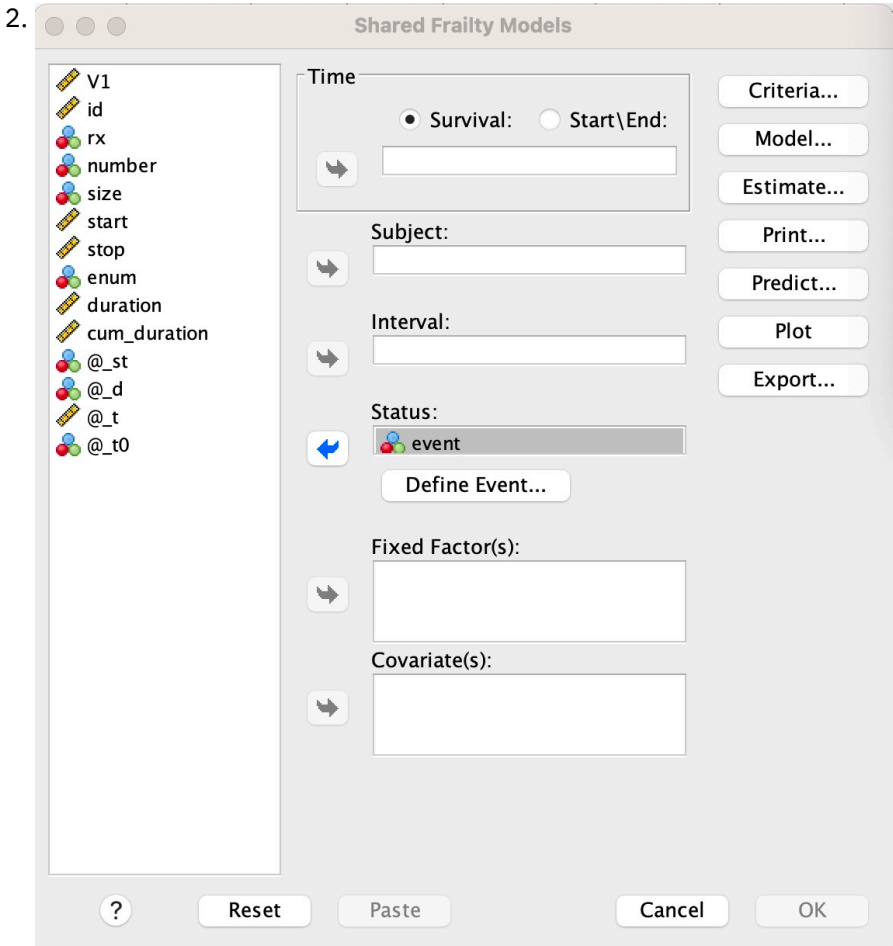

**分析** > **Survival** > **Parametric Shared Fterty Models ...**

## 図 *3.* 共有フレイルティー・モデル*-*ダイアログ・ボックス*-*状況

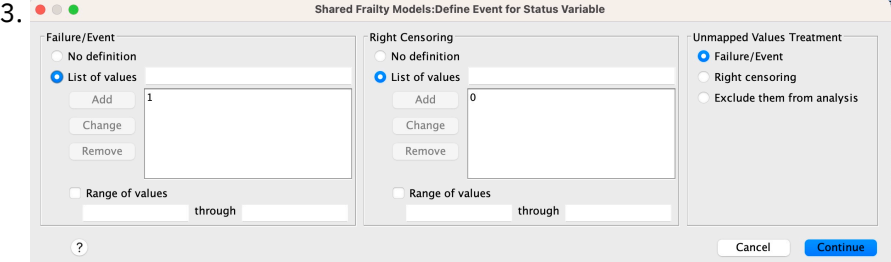

図 *4.* 共有フレイルティー・モデル*-*ダイアログ・ボックス*-*状況*-*イベントの定義

## <span id="page-45-0"></span>**パラメトリック共有フレイルティー・モデル-例**

## **例 1**

SURVREG RECURRENT y WITH x1 BY x2

/MODEL SUBJECT = ID FEVALUATION = GAMMA DISTRIBUTION=WEIBULL

パラメトリック共有フレイルティー生存モデルは、共変量 x1 および因子 x2 に y を適合させます。

生存時間は、単一の変数 y によって表されます。

被験者は、変数 ID によって識別されます。

生存時間は Weibull 分布に従うと想定されます。

フレイルの分散はガンマ分布に従うと仮定されます。

すべての有効なレコードが生存分析で使用されます。

## **例 2**

SURVREG RECURRENT y WITH x1 BY x2

/MODEL SUBJECT = ID FPLACETY=INV\_GAUSSIAN DISTRIBUTION=LOG\_NORMAL INTERVAL=z。

パラメトリック共有フレイルティー生存モデルは、共変量 x1 および因子 x2 に y を適合させます。

生存時間は、開始時刻と終了時刻を示す 2 つの変数 y1 と y2 によって表されます。

被験者は、変数 ID によって識別されます。

生存時間は対数正規分布に従うと想定されます。

フレイルの分散は、逆ガウス分布に従うと仮定されます。

時間間隔は変数 z によって定義されます。 各サブジェクトについて、プロシージャーは非競合レコードの みを使用し、最初の障害状況以降のすべてのレコードを分析から除外します。

## **例 3**

SURVREG RECURRENT y1 y2 WITH x1 BY x2(1)

/MODEL SUBJECT = ID FSIAN DISTRIBUTION=INV\_GAUSSIAN DISTRIBUTION=LOG\_LOGISTIC

/STATUS VARIABLE=event FAILURE=1 RIGHT=0。

パラメトリック共有フレイルティー生存モデルは、共変量 x1 および因子 x2 に y を適合させます。 生存 時刻は、それぞれ開始時刻と終了時刻を示す 2 つの変数 y1 と y2 で表されます。 因子 x2 の場合、カテゴ リー「1」はモデル化するベースラインとして指定されます。

被験者は、変数 ID によって識別されます。

生存時間は、対数ロジスティック分布に従うと想定されます。

フレイルの分散は、逆ガウス分布に従うと仮定されます。

変数 event は、状況を定義するために指定されます。それぞれ 1 と 0 は失敗を表し、0 は右側の打ち切り を表します。

## **例 4**

SURVREG RECURRENT y WITH x1 BY x2 /MODEL SUBJECT = ID /STATUS VARIABLE=event FAILURE=1 RIGHT=0 <span id="page-46-0"></span>/PREDICT UNCONDSURVIVAL UNCONDHAZARD UNCONDCUMHAZARD

/FUNCTIONPLOT SURVIVAL HAZARD DENSITY PLOTBY (x2)。

パラメトリック共有フレイルティー生存モデルは、共変量 x1 および因子 x2 に y を適合させます。 生存時 間は、単一の変数 y によって表されます。

被験者は、変数 ID によって識別されます。

無条件または移植ベースの生存、ハザード、および累積ハザードがスコアリングされ、アクティブ・デー タ・セットに保存されます。

無条件または移植ベースの生存曲線とハザード曲線は、 x2 のカテゴリー別にプロットされます。

## **例 5**

SURVREG RECURRENT y WITH x1 BY x2

/MODEL SUBJECT = ID FGAMTY=GAMMA 配布 =weibull

/STATUS VARIABLE=event FAILURE=1 RIGHT=0

/ESTIMATION HCONVERGE=1e-12(RELATIVE) PCONVERGE=0 FCONVERGE=0SELECTFEATURES=TRUE PENALTY=0.01

パラメトリック共有フレイルティー生存モデルは、共変量 x1 および因子 x2 に y を適合させます。 生存時 間は、単一の変数 y によって表されます。

被験者は、変数 ID によって識別されます。

生存時間は Weibull 分布に従うと想定されます。

フレイルの分散はガンマ分布に従うと仮定されます。

収束基準は Hessian 行列に基づいています。 相対収束として 1e-12 を使用します。

このモデルには、正規化プロセスを制御するためのペナルティー項が含まれています。 ペナルティー・パ ラメーターは 0.01 に設定されます。

## **例 6**

SURVREG RECURRENT y WITH x1 BY x2

/MODEL SUBJECT = ID

/STATUS VARIABLE=infect FAILURE=1 RIGHT=0

/ESTIMATION MAXLINESEARCH=100 MAXITER=50 MAXSTEPHALVING=20。

パラメトリック共有フレイルティー生存モデルは、共変量 x1 および因子 x2 に y を適合させます。 生存時 間は、単一の変数 y によって表されます。

被験者は、変数 ID によって識別されます。

このプロシージャーでは、線検索の最大数を 100、反復の最大数を 50、および段階 2 分の最大数を 20 と 指定します。

## **パラメトリック共有フレイルティー・モデル-反復データのケース・スタディー**

パラメトリック共有フレイルティー・モデル-反復データのケース・スタディー

ユース・ケース名-処理のサイド効果。

アクター-公衆衛生調査員および実務者。

前提条件-生存時間、副次作用状況、および調整対象の予測値に基づいて使用可能な、クリーンアップされ たデータ・セット。

説明-公衆衛生調査員のパトリックは、20 人の参加者を含むデータ・サンプルを調査しています。 これら の参加者は、新しい治療によって引き起こされる可能性がある軽度の副作用に関する調査で採用されます。 治療設計者は、副作用に関して男性と女性の間に違いはないと主張している。 パトリックはそのような仮 説を評価したいと思います データ・サンプルに含まれている変数を以下にリストします。

- patID: 固有の参加者を識別するための ID 番号。

- endTime: 治療の開始から 60 日以内に報告または打ち切られた副次作用までの間に計測された、副次作用 の生存時間 (日数)。

- sideEffect: サイド効果状況、打ち切りの場合は状況 = 0、軽度の片面効果が報告される場合は状況 = 1。

年齢: 研究期間における参加者の年齢。

-女性: 男性の場合は女性 = 0、女性の場合は女性 = 1。

複数の処理が適用されることがあります。これにより、特定の参加者について測定される反復時間の複数 のレコードが生成されます。 各レコードの開始時刻は常に 0 で、データ・サンプルでは省略されています。 パトリックは生存とハザードの機能を視覚化し、年齢と弱気をコントロールすることで男性と女性の比較 を描くことに関心を持っている。 同じ参加者に対して実施されるこれらの治療は、より相関関係があるこ とを認識しています。 生存時間が Weibull 分布に従うと仮定することにより、パトリックは同じ参加者の 治療への依存性を考慮して、 SPSS Statistics でパラメトリック共有フレイルティー生存モデルを構築する ことにします。

構文-

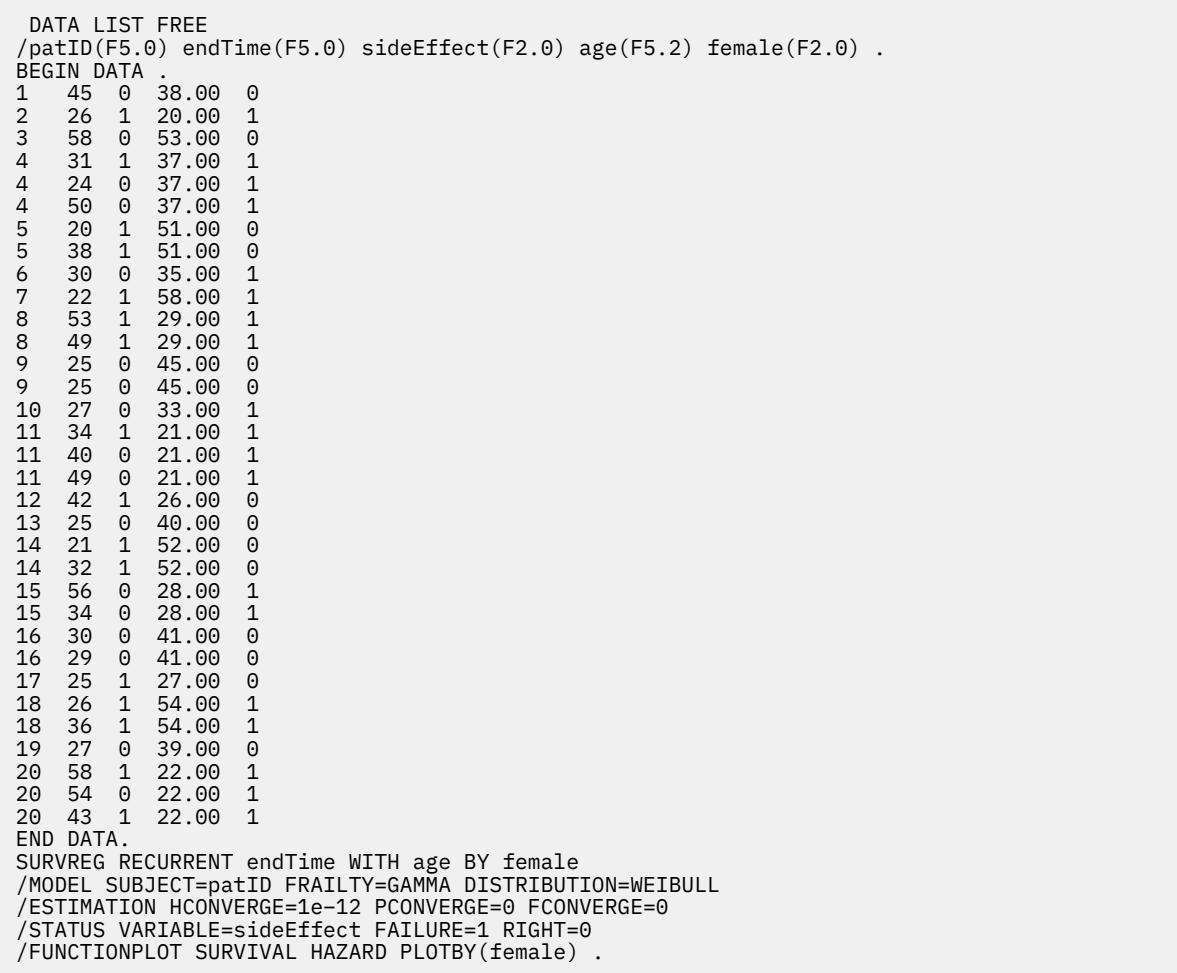

## **一覧表示:**

パトリックによって指定されたシンタックスは、 endTime を単一の従属時間変数として指定します。 プロ シージャーは、各レコードの開始時刻が 0 であると自動的に想定します。 変数 age と女性は、それぞれ共 変量と因子としてモデル化されます。 繰り返しの生存時間は Weibull 分布に従うと想定されます。 観測さ れないフレイルの項はガンマ分布に従うと仮定され、その分散成分はモデル化される。 出力について、「モ デルの要約」テーブルにプロシージャーとモデルの情報が表示されます。 「ケース処理の要約」テーブル には、失敗/打ち切りの状況と、分析から除外されたケースの包括的なリストが表示されます。

パトリックのデータ・サンプルでは、すべてのレコードが有効であり、分析に含まれています。 フレイル ティー・コンポーネントを持たない対応するモデルの対数尤度と対数尤度を比較することにより、共有フ レイルティー・モデルは有意レベル (p-value = 0.168) に到達できません。 パトリックは、モデルに共有フ レイルの項を含める必要があるかどうか疑問に思っている。 男性参加者の推定アクセラレーション係数は 1.017 です。これは、[メス = 0.0] の推定回帰係数 0.017 の指数を計算することによって得られます。 関連 する 95% 信頼区間は (.688, 1.504) です。 これらの結果は、男性の個体が同じ年齢と衰弱を持つ女性の個 体とほぼ同じ加速度因子を持つことを示唆している。 母集団レベルでは、パトリックは、年齢のサンプル 平均 (37.45 歳) で評価された男性と女性の無条件生存曲線とハザード曲線を別々にプロットします。

パトリックは、生存時間のいかなる固定値についても、男性と女性の生存確率が同じであることを確認し ます。 興味深いことに、パトリックは無条件ハザード・チャートに示されている無数の形にもかかわらず、 60 日以内に集団ハザードが実際に増加していることを発見しています。 この動作は、点字の効果が存在す ることを意味している可能性があります。 この治療による副作用をさらに調査するために、パトリックは、 男性と女性の動作を比較しながら、ひらめの要素を持たないモデルを継続することができる。 さらに、よ り多くのデータを収集するために、60 日を超える期間にわたって参加者をフォローアップすることを検討 することもできます。

IBM SPSS Regression 29

# <span id="page-50-0"></span>**特記事項**

本書は米国 IBM が提供する製品およびサービスについて作成したものです。 この資料は、IBM から他の言 語でも提供されている可能性があります。 ただし、これを入手するには、本製品または当該言語版製品を 所有している必要がある場合があります。

本書に記載の製品、サービス、または機能を IBM は他の国で提供していない場合があります。 日本で利用 可能な製品、サービス、および機能については、日本 IBM の営業担当員にお尋ねください。 本書で IBM 製 品、プログラム、またはサービスに言及していても、その IBM 製品、プログラム、または サービスのみが 使用可能であることを意味するものではありません。 これらに代えて、IBM の知的所有権を侵害すること のない、機能的に同等の製品、プログラム、またはサービスを使用することができます。 ただし、IBM 以 外の製品とプログラムの操作またはサービスの評価および検証は、お客様の責任で行っていただきます。

IBM は、本書に記載されている内容に関して特許権 (特許出願中のものを含む) を保有している場合があり ます。 本書の提供は、お客様にこれらの特許権について実施権を許諾することを意味するものではありま せん。 実施権についてのお問い合わせは、書面にて下記宛先にお送りください。

#### *IBM Director of Licensing*

#### *IBM Corporation*

日本アイ・ビー・エム株式会社法務・知的財産知的財産権ライセンス渉外

For license inquiries regarding double-byte (DBCS) information, contact the IBM Intellectual Property Department in your country or send inquiries, in writing, to:

## *Legal and Intellectual Property Law :NONE. 19-21, Nihonbashi-Hakozakicho, Chuo-ku*

IBM およびその直接または間接の子会社は、本書を特定物として現存するままの状態で提供し、 商品性の 保証、特定目的適合性の保証および法律上の瑕疵担保責任を含むすべての明示もしくは黙示の保証責任を 負わないものとします。 国または地域によっては、法律の強行規定により、保証責任の制限が 禁じられる 場合、強行規定の制限を受けるものとします。

この情報には、技術的に不適切な記述や誤植を含む場合があります。 本書は定期的に見直され、必要な変 更は本書の次版に組み込まれます。 IBM は予告なしに、随時、この文書に記載されている製品またはプロ グラムに対して、改良または変更を行うことがあります。

本書において IBM 以外の Web サイトに言及している場合がありますが、便宜のため記載しただけであり、 決してそれらの Web サイトを推奨するものではありません。 それらの Web サイトにある資料は、この IBM 製品の資料の一部では ありません。それらの Web サイトは、お客様の責任でご使用ください。

IBM は、お客様が提供するいかなる情報も、お客様に対してなんら義務も負うことのない、 自ら適切と信 ずる方法で、使用もしくは配布することができるものとします。

本プログラムのライセンス保持者で、(i) 独自に作成したプログラムとその他のプログラム (本プログラムを 含む) との間での情報交換、および (ii) 交換された情報の相互利用を可能にすることを目的として、本プロ グラムに関する情報を必要とする方は、下記に連絡してください。

## *IBM Director of Licensing*

### *IBM Corporation*

日本アイ・ビー・エム株式会社法務・知的財産知的財産権ライセンス渉外

本プログラムに関する上記の情報は、適切な使用条件の下で使用すること ができますが、有償の場合もあ ります。

<span id="page-51-0"></span>本書で説明されているライセンス・プログラムまたはその他のライセンス資料は、IBM 所定のプログラム 契約の契約条項、IBM プログラムのご使用条件、またはそれと同等の条項に基づいて、IBM より提供され ます。

記載されている性能データとお客様事例は、例として示す目的でのみ提供されています。 実際の結果は特 定の構成や稼働条件によって異なります。

IBM 以外の製品に関する情報は、その製品の供給者、出版物、もしくはその他の公に利用可能なソースか ら入手したものです。 IBM はこれらの製品をテストしていないため、IBM 以外の製品に関連するパフォー マンス、互換性、またはその他のクレームの正確性を確認できません。 IBM 以外の製品の性能に関する質 問は、それらの製品の供給者にお願いします。

IBM の将来の方向または意向に関する記述については、予告なしに変更または撤回される場合があり、単 に目標を示しているものです。

本書には、日常の業務処理で用いられるデータや報告書の例が含まれています。 より具体性を与えるため に、それらの例には、個人、企業、ブランド、あるいは製品などの名前が含まれている場合があります。 これらの名称はすべて架空のものであり、類似する個人や企業が実在しているとしても、それは偶然にす ぎません。

## 著作権使用許諾:

本書には、様々なオペレーティング・プラットフォームでのプログラミング手法を例示するサンプル・ア プリケーション・プログラムがソース言語で掲載されています。 お客様は、サンプル・プログラムが書か れているオペレーティング・プラットフォームのアプリケーション・プログラミング・インターフェース に準拠したアプリケーション・プログラムの開発、使用、販売、配布を目的として、いかなる形式におい ても、IBM に対価を支払うことなくこれを複製し、改変し、配布することができます。 このサンプル・プ ログラムは、あらゆる条件下における完全なテストを経ていません。 従って IBM は、これらのサンプル・ プログラムについて信頼性、利便性もしくは機能性があることをほのめかしたり、保証することはできま せん。 これらのサンプル・プログラムは特定物として現存するままの状態で提供されるものであり、いか なる保証も提供されません。 IBM は、お客様の当該サンプル・プログラムの使用から生ずるいかなる損害 に対しても一切の責任を負いません。

それぞれの複製物、サンプル・プログラムのいかなる部分、またはすべての派生的創作物にも、次の よう に、著作権表示を入れていただく必要があります。

© Copyright IBM Corp. 2021. このコードの一部は、IBM Corp. の サンプル・プログラムの派生物です。

© Copyright IBM Corp. 1989 - 2021. All rights reserved.

## **商標**

IBM、IBM ロゴ、および ibm.com は、世界の多くの国で登録された International Business Machines Corporation の商標です。 他の製品名およびサービス名等は、それぞれ IBM または各社の商標である場合 があります。 現時点での IBM の商標リストについては、[http://www.ibm.com/legal/copytrade.shtml](http://www.ibm.com/legal/us/en/copytrade.shtml) をご 覧ください。

Adobe、Adobe ロゴ、PostScript、PostScript ロゴは、Adobe Systems Incorporated の米国およびその他の 国における登録商標または商標です。

インテル、Intel、Intel ロゴ、Intel Inside、Intel Inside ロゴ、Centrino、Intel Centrino ロゴ、Celeron、 Xeon、Intel SpeedStep、Itanium、および Pentium は、Intel Corporation または子会社の米国およびその 他の国における商標または登録商標です。

Linux は、Linus Torvalds の米国およびその他の国における登録商標です。

Microsoft、Windows、Windows NT および Windows ロゴは、Microsoft Corporation の米国およびその他の 国における商標です。

UNIX は The Open Group の米国およびその他の国における登録商標です。

Java およびすべての Java 関連の商標およびロゴは Oracle やその関連会社の米国およびその他の国におけ る商標または登録商標です。

# <span id="page-52-0"></span>**索引**

日本語, 数字, 英字, 特殊文字の順に配列されています。 なお, 濁音と半濁音は清音と同等に扱われています。

## **[ア行]**

逸脱関数 散らばりの尺度値の推定用 [8](#page-11-0) 重み付け推定 新しい変数として最適な重み付けを保存 [21](#page-24-0) コマンドの追加機能 [21](#page-24-0) 対数尤度 [20](#page-23-0) 統計量 [20](#page-23-0) 反復履歴 [21](#page-24-0) 分散分析と推定値の表示 [21](#page-24-0) 例 [20](#page-23-0)

## **[カ行]**

カーネル Ridge 回帰 グリッド・パラメーター [27](#page-30-0) 交差検証の折り数 [27](#page-30-0) パラメーター [27](#page-30-0) 表示 <u>27</u> プロット [27](#page-30-0) 保存 [27](#page-30-0) カーネル・リッジ アルファ [26](#page-29-0) ガンマ [26](#page-29-0) 次数 [26](#page-29-0) 単一モデル [26](#page-29-0) モデル選択 [26](#page-29-0) coef0 [26](#page-29-0) カスタム・モデル 多項ロジスティック回帰 [6](#page-9-0) カテゴリー共変量 [3](#page-6-0) 空セル 多項ロジスティック回帰 [7](#page-10-0) 共分散行列 多項ロジスティック回帰7 共変量 ロジスティック回帰3

## **[サ行]**

サバイバル AFT 生存ダイアログ-カテゴリ変数 <u>[34](#page-37-0)</u> 参照カテゴリー 多項ロジスティック回帰 [6](#page-9-0) 収穫密度モデル 非線型回帰 [17](#page-20-0) 収束基準 多項ロジスティック回帰 [7](#page-10-0) 主効果モデル 多項ロジスティック回帰 [6](#page-9-0) 信頼区間 多項ロジスティック回帰 [7](#page-10-0) ステップワイズ選択

ステップワイズ選択 *(*続き *)* 多項ロジスティック回帰6 ロジスティック回帰 [3](#page-6-0) すべての因子によるモデル 多項ロジスティック回帰 [6](#page-9-0) 生存分析 カーネル・リッジ回帰の [26](#page-29-0) 生命表 生存状態変数 [34](#page-37-0) 制約条件付き回帰 非線型回帰 [18](#page-21-0) セル確率テーブル 多項ロジスティック回帰 [7](#page-10-0) 線型回帰 重み付け推定 [20](#page-23-0) 2 段階最小二乗回帰 [21](#page-24-0) 漸近回帰 非線型回帰 [17](#page-20-0) 相関行列 多項ロジスティック回帰7 相対メディアン潜在性 プロビット分析 [10](#page-13-0)

## **[タ行]**

```
対数修正モデル
  非線型回帰 17
対数尤度
  重み付け推定 20
  多項ロジスティック回帰7
対比
  ロジスティック回帰 3
多項ロジスティック回帰
  基準 7
  コマンドの追加機能 8
  参照カテゴリー6
  統計量 7
  保存 8
  モデル 6
  モデル情報のエクスポート 8
段階 2 
分
  多項ロジスティック回帰7
散らばりの尺度値
  多項ロジスティック回帰 8
定数項
  線型回帰 4
  包含または除外 6
適合度
  多項ロジスティック回帰7
てこ比の値
  ロジスティック回帰 4
デルタ
   7
特異性
  多項ロジスティック回帰7
```
## **[ハ行]**

パラメーター推定値 多項ロジスティック回帰 [7](#page-10-0) パラメーター制約 非線型回帰 [18](#page-21-0) パラメトリック共有フレイルティー・モデル 印刷 [39](#page-42-0) エクスポート [41](#page-44-0) 基準 [36](#page-39-0) 推定 [37](#page-40-0) プロット [40](#page-43-0) 分析 [35](#page-38-0) モデル [36](#page-39-0) 予測 [39](#page-42-0) パラメトリック・フレイルティー・モデル 生存状態変数 [41](#page-44-0) 反復 多項ロジスティック回帰 [7](#page-10-0) プロビット分析 [10](#page-13-0) ロジスティック回帰 [4](#page-7-0) 反復の記述 多項ロジスティック回帰7 非線型回帰 一般的な非線形モデル [17](#page-20-0) 結果の解釈 [19](#page-22-0) コマンドの追加機能 [20](#page-23-0) 残差 [19](#page-22-0) 条件論理 [17](#page-20-0) 初期値 [17](#page-20-0) 新規変数の保存 [19](#page-22-0) 推定方法 [19](#page-22-0) 損失関数 [18](#page-21-0) 逐次 2 次計画法 [19](#page-22-0) 統計量 [16](#page-19-0) パラメーター [17](#page-20-0) パラメーター制約18 微分係数 [19](#page-22-0) ブートストラップ推定値 [19](#page-22-0) 分割モデル [17](#page-20-0) 予測値 [19](#page-22-0) 例 [16](#page-19-0) Levenberg-Marquardt アルゴリズム [19](#page-22-0) 非線形モデル 非線型回帰 [17](#page-20-0) フィデューシアル信頼区間 プロビット分析10 プロビットの回帰 統計 [9](#page-12-0) 例2 プロビット分析 基準 [10](#page-13-0) コマンドの追加機能 [10](#page-13-0) 自然応答比 [10](#page-13-0) 相対メディアン潜在性 [10](#page-13-0) 統計量 [10](#page-13-0) 範囲の定義 [10](#page-13-0) 反復 [10](#page-13-0) フィデューシアル信頼区間 [10](#page-13-0) 平行性の検定 [10](#page-13-0) 分位の回帰 基準 [11](#page-14-0) 統計量 [10](#page-13-0) 表示 [14](#page-17-0)

分位の回帰 *(*続き*)* 保存 [15](#page-18-0) モデル [13](#page-16-0) 例 [10](#page-13-0) 分位の残差 エクスポート [15](#page-18-0) 分離 多項ロジスティック回帰7 分類 多項ロジスティック回帰 [5](#page-8-0) 分類テーブル 多項ロジスティック回帰7 平行性の検定 プロビット分析 [10](#page-13-0) 変数減少法 ロジスティック回帰3 変数増加法 ロジスティック回帰 [3](#page-6-0)

## **[マ行]**

```
密度モデル
  非線型回帰 17
文字列共変量
  ロジスティック回帰3
```
## **[ヤ行]**

尤度比 散らばりの尺度値の推定用 [8](#page-11-0) 適合度 [7](#page-10-0)

## **[ラ行]**

ロジスティック回帰 影響の測定 [4](#page-7-0) カテゴリー共変量 [3](#page-6-0) 規則の設定 [2](#page-5-0) 係数1 コマンドの追加機能 [5](#page-8-0) 残差 [4](#page-7-0) 新変数の保存 [4](#page-7-0) ステップワイズにおける確率 [4](#page-7-0) 選択規則の定義 [2](#page-5-0) 対比 [3](#page-6-0) 定数項 [4](#page-7-0) 統計値とプロット [4](#page-7-0) 統計量 [1](#page-4-0) 反復 [4](#page-7-0) 表示オプション [4](#page-7-0) 分類の打切り [4](#page-7-0) 変数選択方法 [3](#page-6-0) 文字列共変量 [3](#page-6-0) 予測値 [4](#page-7-0) 例1 2 項 [1](#page-4-0) Hosmer-Lemeshow の適合度統計 [4](#page-7-0) ロジスティック回帰分析 [1](#page-4-0)

## **[数字]**

2 項ロジスティック回帰[1](#page-4-0) 2 段階最小二乗回帰

2 段階最小二乗回帰 *(*続き*)* コマンドの追加機能 [22](#page-25-0) 新変数の保存 [22](#page-25-0) 操作変数 [21](#page-24-0) 統計量 [21](#page-24-0) パラメーターの共分散 [22](#page-25-0) 例 [21](#page-24-0) 2 次の有理式モデル 非線型回帰 [17](#page-20-0) 3 次の有理式モデル 非線型回帰 [17](#page-20-0)

## **C**

Cook の距離 ロジスティック回帰 [4](#page-7-0) Cox と Snell の R 2 乗 多項ロジスティック回帰 [7](#page-10-0)

## **D**

DfBeta ロジスティック回帰4

## **G**

Gauss モデル 非線型回帰 [17](#page-20-0) Gompertz モデル 非線型回帰 [17](#page-20-0)

## **H**

Hosmer-Lemeshow の適合度統計 ロジスティック回帰 [4](#page-7-0)

## **J**

Johnson-Schumacher モデル 非線型回帰 [17](#page-20-0)

## **M**

McFadden の R 2 乗 多項ロジスティック回帰7 Metcherlich の収穫逓減の法則 非線型回帰 [17](#page-20-0) Michaelis Menten モデル 非線型回帰 [17](#page-20-0) Morgan-Mercer-Florin モデル 非線型回帰 [17](#page-20-0)

## **N**

Nagelkerke の R 2 乗 多項ロジスティック回帰7

## **P**

Parametric Accelerated Failure 時間モデル 印刷 [32](#page-35-0) エクスポート [34](#page-37-0)

Parametric Accelerated Failure 時間モデル *(*続き*)* 基準 [29](#page-32-0) 作図 [33](#page-36-0) 推定 [30](#page-33-0) 分析 [28](#page-31-0) モデル [30](#page-33-0) 予測 [32](#page-35-0) Peal-Reed モデル 非線型回帰 [17](#page-20-0) Pearson カイ 2 乗 散らばりの尺度値の推定用 [8](#page-11-0) 適合度 [7](#page-10-0)

## **R**

Richards モデル 非線型回帰 [17](#page-20-0)

## **S**

SPSS ロジスティック回帰1

## **V**

Verhulst モデル 非線型回帰 [17](#page-20-0) Von Bertalanffy モデル 非線型回帰 [17](#page-20-0)

## **W**

Weibull モデル 非線型回帰 [17](#page-20-0)

IBM SPSS Regression 29

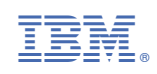